merten by Schneider Electric

### *Jalousie. Rollo. Sicherheit. Position. Hand 5704/1.1a*

### *Allgemeines*

Mit dieser Softwareapplikation können Sie den Jalousieaktor der Serie REG-K/4x24/6 mit Handbetätigung programmieren, die dann ihrerseits angeschlossene Jalousie- oder Rollladenantriebe steuern. Welcher Art der angeschlossene Verbraucher ist und welche Funktionen ihm zur Verfügung stehen, können Sie für jeden Ausgangskanal des Jalousieaktors individuell über die ETS einstellen.

Sie können den Jalousieaktor auch über die Tasten auf seiner Vorderseite bedienen. Siehe dazu Abschnitt "Bedienung".

Alle beschriebenen Einstellungen beziehen sich auf die ETS-Version 3. Sie können jedoch alle Einstellungen und Funktionen auch mit der ETS-Version 2 nutzen.

Maximale Gruppenadressen: 252 Zuordnungen: 252

## | **Hinweis:**

Wenn Sie in der ETS 2 oder ETS 3 auf die Standard-Schaltfläche klicken, werden sämtliche Werte, die Sie bis dahin geändert haben gelöscht!

**i** Hinweis: Da verschiedene Funktionen in Abhängigkeit zu anderen Funktionen stehen, sind diese abhängigen Funktionen nur dann in der ETS sichtund anwählbar, wenn die vorgeschaltete Funktion freigegeben ist. Wenn Sie Funktionen abwählen oder Parameter verändern, kann es passieren, dass bereits verbundene Gruppenadressen gelöscht werden.

**i** Hinweis: Da die Ausgangsrelais eines Kanals gegeneinander verriegelt sind, können Sie nicht beide Ausgänge des betreffenden Kanals gleichzeitig einschalten.

**Hinweis:** Die Applikationsdateien (vd2 und vd3) sind so konfiguriert, dass die Applikations-Ladezeit erheblich verkürzt wird. Beim Konvertieren eines ETS 2-Projekts in die ETS 3 geht diese Zeitsersparnis verloren. Aus diesem Grund ist es sinnvoll, beim Benutzen der ETS 3 die vd3-Datei zu laden.

### *Funktionen der Applikation*

Die Softwareapplikation für den Jalousieaktor stellt Ihnen zahlreiche Funktionen zur Verfügung, die in drei Abschnitte aufgeteilt sind. Innerhalb der Beschreibung zu den Funktionen finden Sie die Parameter gennant und erläutert, die für diese Funktion relevant sind. Eine Übersicht über alle Parameter der ETS-Applikation für den Jalousieaktor finden Sie im letzten Abschnitt "Parameter und Einstellwerte".

#### **Grundfunktionen**

Mit diesen Funktionen können Sie das Gerät mit einfacher Funktionalität ausstatten und in Betrieb nehmen.

 $\bullet$  Höhenpositionen und Lamellenöffnungswinkel manuell anfahren

#### **Erweiterte Funktionen**

- Höhenpositionen und Lamellenöffnungswinkel über absolute Positionsbefehle manuell anfahren
- Automatiksteuerung
- Kalibrierung/Referenzfahrt
- Sperrfunktion für manuelle Bedienmöglichkeiten
- Preset-Funktion
- Szenenfunktion

#### **Übergeordnete Funktionen**

Die Ausführung der übergeordneten Funktionen hat Vorrang vor der Ausführung der Grundfunktion und der erweiterten Funktionen. Davon stehen vier zur Verfügung:

- Wetteralarm
- Alarmfunktion
- Sperrfunktion
- Verfahrbereich begrenzen

Sie können die Prioritäten frei wählen:

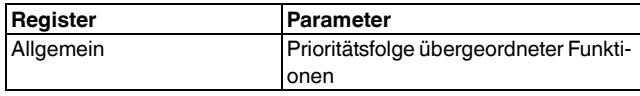

Eine übergeordnete Funktion wird nur dann aktiv, wenn zu diesem Zeitpunkt keine andere übergeordnete Funktion höherer Priorität aktiv ist. Wenn eine übergeordnete Funktion zurückgesetzt wird und zu diesem Zeitpunkt eine andere übergeordnete Funktion mit geringerer Priorität aktiv ist, dann werden nun die Aktionen für die Funktion der geringeren Priorität ausgeführt.

#### **Jalousietyp definieren**

### *Jalousietyp definieren*

Wenn Sie Parameter für eine Jalousie programmieren möchten, sollten Sie vor dem Beginn der Programmierung den Typ ihrer Jalousie festlegen.

Die Applikation unterscheidet vier unterschiedliche Jalousietypen, die Sie anhand der Stellung ihrer Lamellen während der Fahrt erkennen können. Zwei dieser Typen haben eine mechanisch festgelegte Arbeitsstellung. Sie sind an der gekippten Lamellenstellung während einer Abwärtsfahrt zu erkennen. Die Arbeitsstellung begrenzt den möglichen Öffnungswinkel der Lamellen, sofern die Jalousie nicht in ihrer unteren Endlage ist.

### **Jalousietyp 1 (ohne Arbeitsstellung)**

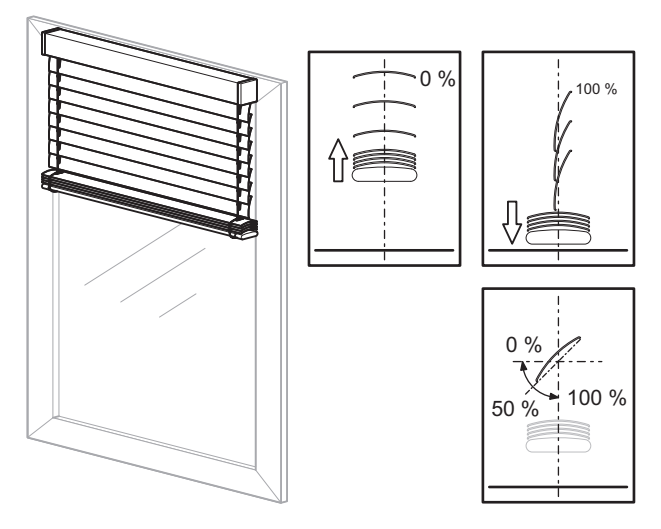

- ï Aufwärtsfahrt: Lamellen in waagerecht geöffneter Position (Lamellenstellung 0 %)
- ï Abwärtsfahrt: Lamellen nach unten geschlossen (Lamellenstellung 100 %)
- ï Möglicher Verstellbereich für den Öffnungswinkel der Lamellen: 0–100 %

Über den Parameter "Position Lamelle nach Fahrt" können Sie für jeden Kanal das Verhalten der Lamellen nach einer Fahrt festlegen. Wenn Sie den Parameter auf "Arbeitsstellung" stellen, können Sie einen Öffnungswinkel einstellen, den die Lamellen nach jeder Abwärtsfahrt einnehmen sollen. Der voreingestellte Wert von 50 % entspricht hier etwa einer Lamellenöffnung von 45º. Da diese Position zeitgesteuert eingestellt wird, beachten Sie hierzu bitte auch den Abschnitt "Laufzeiten der Antriebe".

| **Hinweis:** Wenn in der nachfolgenden Anleitung nicht anders vermerkt, wird bei Beispielen auf diesen Jalousietyp Bezug genommen.

### **Jalousietyp 2 (mit Arbeitsstellung)**

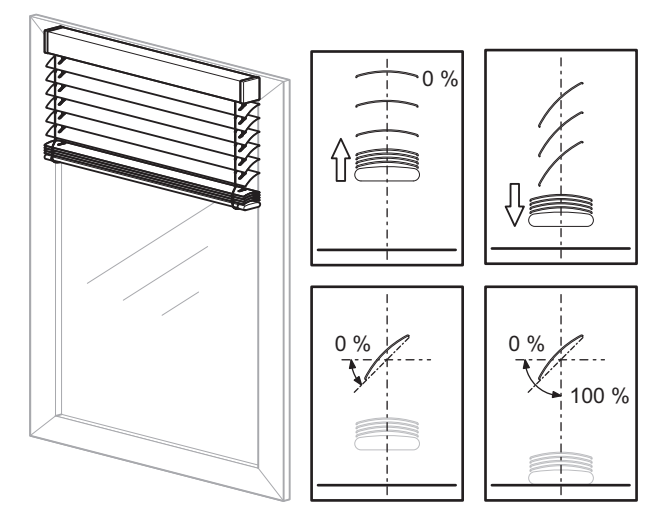

meri

by Schneider Electric

- ï Aufwärtsfahrt: Lamellen in waagerecht geöffneter Position (Lamellenstellung 0 %)
- Abwärtsfahrt: Lamellen in Arbeitsstellung nach unten gekippt (Lamellenstellung in Arbeitsstellung)
- ï Möglicher Verstellbereich für den Öffnungswinkel der Lamellen:

0 % bis Arbeitsstellung, wenn Jalousie nicht in unterer **Endlage** 

0–100 %, wenn Jalousie in unterer Endlage

Über den Parameter "Wie ist die vorhandene Lamellenstellung bei Abwärtsfahrt in %?" können Sie den Öffnungswinkel für die Arbeitsstellung einstellen.

### **Jalousietyp 3 (ohne Arbeitsstellung)**

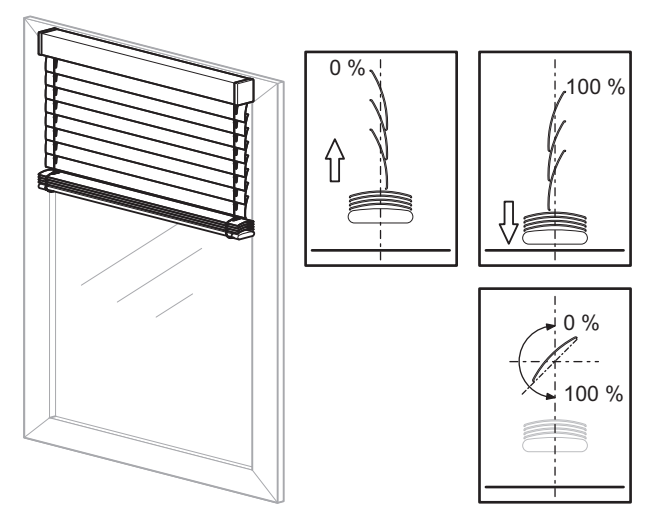

- ï Aufwärtsfahrt: Lamellen nach oben geschlossen (Lamellenstellung 0 %)
- ï Abwärtsfahrt: Lamellen nach unten geschlossen (Lamellenstellung 100 %)
- ï Möglicher Verstellbereich für den Öffnungswinkel der Lamellen 0–100 %

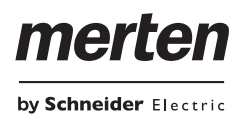

Über den Parameter "Position Lamelle nach Fahrt" können Sie für jeden Kanal das Verhalten der Lamellen nach einer Fahrt festlegen. Wenn Sie den Parameter auf "Arbeitsstellung" stellen, können Sie einen Öffnungswinkel einstellen, den die Lamellen nach jeder Abwärtsfahrt einnehmen sollen. Der voreingestellte Wert von 75 % entspricht hier etwa einer Lamellenöffnung von 45º. Da diese Position zeitgesteuert eingestellt wird, beachten Sie hierzu bitte auch den Abschnitt "Laufzeiten der Antriebe".

#### **Jalousietyp 4 (mit Arbeitsstellung)**

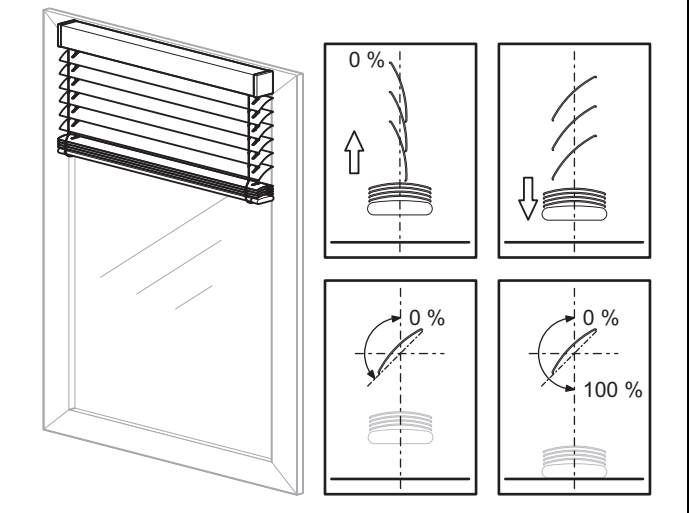

- ï Aufwärtsfahrt: Lamellen nach oben geschlossen (Lamellenstellung 0 %)
- Abwärtsfahrt: Lamellen in Arbeitsstellung nach unten gekippt (Lamellenstellung in Arbeitsstellung)
- Bei Erreichen der unteren Endlage werden die Lamellen geschlossen (Lamellenstellung 100 %)
- ï Möglicher Verstellbereich für den Öffnungswinkel der Lamellen:

0 % bis Arbeitsstellung, wenn Jalousie nicht in unterer Endlage

0–100 %, wenn Jalousie in unterer Endlage

Über den Parameter "Wie ist die vorhandene Lamellenstellung bei Abwärtsfahrt in %?" können Sie den Öffnungswinkel für die Arbeitsstellung einstellen.

#### **Welchen Jalousietyp in der ETS wählen?**

Für die entsprechende Einstellung des Jalousietyps können Sie im Register "X: Jalousie" den Parameter "Wie fährt die vorhandene Jalousie?" auf folgende Werte einstellen:

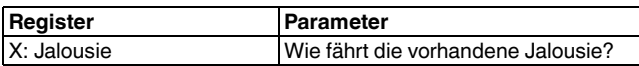

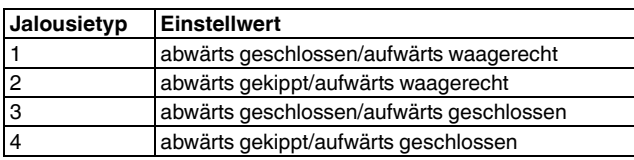

Zusätzlich stellen Sie die Parameter ein:

Für Typ 1 und 3:

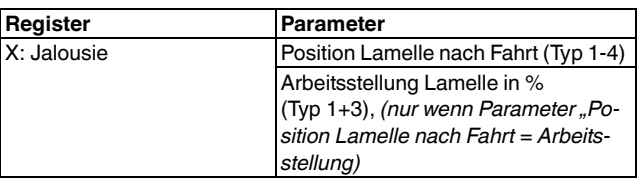

Für Typ 2 und 4:

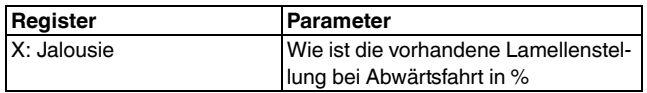

### *Funktion der Lamellennachführung*

Bei jeder Jalousiefahrt wird auch die Position der Lamellen, abhängig von der Fahrtrichtung, verändert. Nach der Fahrt bleiben die Lamellen in dieser neuen Position stehen. Mit der vorliegenden Applikation können Sie jedoch die Lamellen nach einer Fahrt automatisch in eine gewünschte Position verstellen oder zurückstellen.

Über den Parameter "Position Lamellen nach Fahrt" können Sie für jeden Jalousiekanal das Verhalten der Lamellen nach einer Fahrt festlegen.

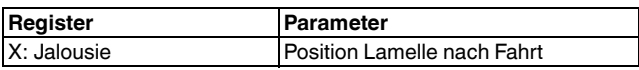

Dazu stehen Ihnen folgende Parameter zur Verfügung:

- keine Reaktion (Verbleiben in der momentanen Position
- Arbeitsstellung (Anfahren der Arbeitsstellung)
- $\bullet$  letzte Lamellenposition (Anfahren des Lamellenöffnungswinkels, den die Jalousie vor Beginn der Fahrt hatte)

Der von Ihnen festgelegte Lamellenöffnungswinkel wird nach jeder Positionsfahrt der Jalousie eingestellt oder auch nach einem manuellen Fahrbefehl, der durch ein Stopptelegramm beendet wurde.

Nach einem Busspannungsausfall oder einem Download ist die letzte Lamellenposition nicht klar definiert, so dass als letzte Lamellenposition die jeweilige Arbeitsstellung angenommen wird.

#### **Laufzeiten der Antriebe**

### *Laufzeiten der Antriebe*

| **Hinweis:** Durch die Wahl des jeweils kleinstmöglichen Wertes für die Zeitbasis erreichen Sie die genauesten Ergebnisse für die geräteinterne Zeiteinstellung.

Je nach der gewünschten Steuerungsaufgabe für Jalousie bzw. Rollladen kommt der Einstellung der Antriebslaufzeiten unterschiedliche Bedeutung zu.

Die Applikation bietet Ihnen folgende Parameter zum Einstellen der Laufzeiten:

- Laufzeit Höhe
- Schrittzeit Lamellen (bei Jalousiefunktion)
- Laufzeit Lamellen (bei Jalousiefunktion)
- Wendepause bei Richtungswechsel

Zusätzlich dazu erhalten Sie verschiedene Möglichkeiten zum Ausgleichen kleiner Zeitabweichungen, die durch physikalische Gegebenheiten hervorgerufen werden oder auf antriebstechnische Eigenschaften zurückzuführen sind:

- Laufzeitzuschlag aufwärts
- Totzeit bis Aufwärtsbewegung
- Anlaufverzögerung
- Auslaufverzögerung
- Anlaufzuschlag Lamelle öffnen oben (bei Jalousiefunktion)
- Anlaufzuschlag Lamelle öffnen unten (bei Jalousiefunktion)

Wenn Sie den jeweils kleinstmöglichen Wert für die Zeitbasis einstellen, erreichen Sie die genauesten Ergebnisse für die geräteinterne Zeiteinstellung.

### **Tipps zur Einstellung der Werte**

Wenn die einzustellenden Laufzeiten zu kurz sind, um sie mit der Uhr zu messen, dann stellen Sie zunächst einen angenäherten Wert ein. Testen Sie durch Positionsbefehle das Verhalten des Antriebes oder auch der Lamellen. Wenn die gewünschten Positionen nicht ganz erreicht werden, dann korrigieren Sie die Laufzeiten nach oben. Wenn die Positionen überfahren werden, dann korrigieren Sie die Laufzeiten nach unten.Überprüfen Sie Ihre Korrekturen durch erneute Positionsbefehle. Machen Sie dabei mehrere Tests, da die kleinen Abweichungen erst nach einigen Fahrten sichtbar oder feststellbar werden.

Es ist sinnvoll, bei den Korrekturen den Wert für den Laufzeitfaktor zu verändern und den Wert für die Laufzeitbasis konstant zu lassen.

Neben den angesprochenen Abweichungen führen auch Umwelteinflüsse (Temperatur, Regen, usw.) zu Abweichungen im Fahrverhalten der Antriebe. Da die Antriebe ihre aktuelle Position nicht zurückmelden können und die aktuelle Position immer errechnet wird, kann der Jalousieaktor diese Abweichungen nicht feststellen. Um den Antrieb weiterhin genau positionieren zu können, ist es sinnvoll, die Antriebe durch regelmäßige Referenzfahrten wieder in eine feste Ausgangsposition zu bringen. So können Sie auf lange Zeit hin eine zufriedenstellende Positioniergenauigkeit erreichen.

mer

by Schneider Electric

Weitere Informationen hierzu finden Sie im Abschnitt "Kalibrierung/Referenzfahrt".

#### **Laufzeiten für Grundfunktion**

Um eine einfache Grundfunktion einzustellen, reicht es aus, wenn Sie folgende Laufzeiten messen und einstellen:

#### **Laufzeit Höhe**

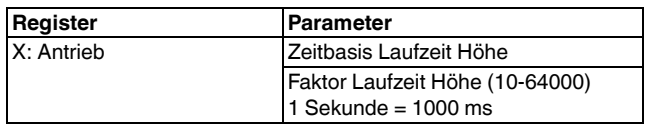

Die Laufzeit setzt sich zusammen aus der Zeitbasis mal dem Faktor, z. B. (Standardwerte):

100 ms  $*$  1200 = 120 s

Diese Zeitspanne benötigt der Antrieb, um aus einer Endlage (Jalousie/Rollladen ist ganz geöffnet oder ganz geschlossen) in die entgegengesetzte Endlage zu fahren. Nach der eingestellten Laufzeit wird das Relais des entsprechenden Kanals automatisch abgeschaltet (auch wenn der Antrieb mit den hier eingestellten Werten seine Endlage noch gar nicht erreicht haben sollte). Überprüfen Sie ggf., ob vom Antriebhersteller Angaben zu Laufzeiten gemacht werden.

### **Schrittzeit Lamelle (nur bei Jalousie)**

Mit Schrittbefehlen können Sie veranlassen, dass sich die Jalousielamellen drehen. Der Öffnungswinkel der Lamellen lässt sich in kleinen Schritten verändern, um z. B. eine Blendung durch einen veränderten Sonnenstand zu verhindern. Die Dauer eines solchen Drehschrittes stellen Sie über die Zeitbasis mal Faktor ein:

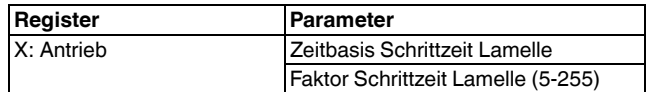

Beispiel (Standardwerte):

10 ms  $*$  10 = 100 ms

 Jalousieaktor REG-K/4x24/6 mit Handbetätigung Art.-Nr. 648704

#### **Laufzeiten der Antriebe**

Abhängig von der gesamten Lamellenlaufzeit in eine Fahrtrichtung können Sie dem Anwender mit der Schrittzeit eine bestimmte Anzahl von Schritten für das Öffnen oder Schließen der Lamellen zur Verfügung stellen.

Wenn die Lamellenlaufzeit z. B. 2,5 s beträgt, dann benötigt der Antrieb also etwa 25 Schritte, um den gesamten Lamellenöffnungsbereich in eine Richtung zu durchfahren  $(2.5 s / 100 ms = 25 Schritte)$ .

Wenn Sie dem Anwender in diesem Fall lediglich 5 Lamellenschritte zur Verfügung stellen möchten:

 $2.5$  s / 5 Schritte = 0.5 s Schrittzeit

Lassen Sie die Zeitbasis der Schrittzeit auf 10 ms stehen und stellen Sie den Faktor der Schrittzeit auf 50:

10 ms \* 50 = 0,5 s Schrittzeit

merten

by Schneider Electric

#### **Laufzeit Lamelle (nur bei Jalousie)**

Die Lamellenlaufzeit ist die Zeitspanne, in der die Lamelle eine vollständige Bewegung von 0% nach 100% (oder umgekehrt) durchführt. Der dabei durchfahrene Verstellbereich des Öffnungswinkels ist abhängig vom eingesetzten Jalousietyp:

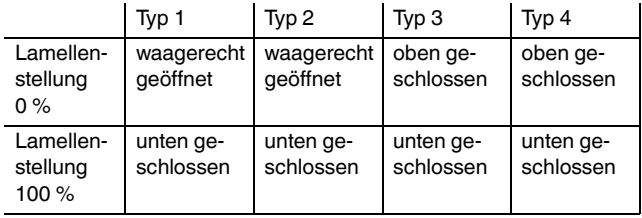

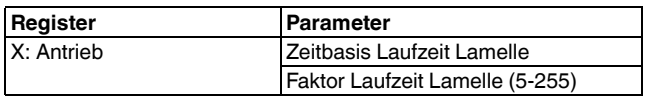

Beispiel (Standardwerte):

 $10 \text{ ms}$   $\text{*}$   $100 = 1000 \text{ ms} = 1 \text{ s}$ 

#### **Vorgehensweise zur Messung von kleinen Lamellenlaufzeiten:**

- Fahren sie die Lamellen in die geschlossene Position (Lamellenstellung 100 %). Bei Jalousietypen mit Arbeitsstellung ist dies die untere Endlage.
- Schrittbefehle zählen: Senden Sie nun solange Schrittbefehle, bis die Jalousie nach oben fährt und zählen Sie die dazu benötigten Schritte. **Beispiel:** Die Jalousie benötigt 5 Schritte um den Lamellenverstellbereich zu durchlaufen. Mit dem sechsten Schritt fährt die Jalousie nach oben.
- Mit den eingestellten Werten zur Schrittzeit (Standard Schrittzeit: 100 ms) errechnet sich die Lamellenlaufzeit: 100 ms  $*$  5 Schritte = 0,5 s.

#### **Vorgehensweise zur Messung von großen Lamellenlaufzeiten:**

- Fahren Sie die Lamellen in die geschlossene Position (Lamellenstellung 100 %). Bei Jalousietypen mit Arbeitsstellung ist dies die untere Endlage.
- Senden Sie nun einen Fahrbefehl nach oben. Bevor der Antrieb die Jalousie öffnet, dreht er die Lamellen in die geöffnete Stellung (0 %). Messen Sie die Zeit für diese Drehung.
- Stoppen Sie den Antrieb nach der Drehung.
- Beachten Sie bei Jalousietyp 2 und 4 (mit Arbeitsstellung), dass die geschlossene Lamellenposition erst in der unteren Endlage eingestellt wird. Sie müssen dann auch die Zeit für die Drehung aus der Arbeitsstellung in die geschlossene Position addieren.
- **Hinweis:** Ihre Einstellung für die Lamellenlaufzeit hat bei den Jalousietypen 1 und 3 (ohne Arbeitsstellung) Einfluss auf den Öffnungswinkel nach einer Fahrt, da der gewählte Öffnungswinkel (Prozentwert für die automatische Lamellenstellung) in eine anteilige Drehzeit für die Lamellen umgerechnet wird. Das Gleiche gilt für die Funktion der Lamellennachführung nach einer Bewegung.

#### **Wendepause bei Richtungswechsel**

Wenn der Jalousieaktor für einen Antrieb, der gerade in Bewegung ist, einen Fahrbefehl in die entgegengesetzte Richtung empfängt, dann schaltet er beide Ausgangsrelais für diesen Kanal zunächst aus. Bevor er das Relais für die neue Fahrtrichtung einschaltet, wartet er für die eingestellte Zeitspanne der Wendepause. Die Dauer der Wendepause stellen Sie über den Faktor ein:

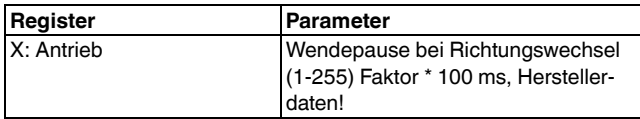

Als Zeitbasis liegen **100 ms** zugrunde. Beispiel (Standardwerte):

 $5 * 100$  ms (fest eingestellt) = 500 ms

Der Jalousieaktor hält die Wendepause auch dann ein, wenn er beim Ausführen zweier Schrittbefehle in unterschiedliche Richtungen die Lamellen drehen soll.

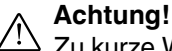

</del><br>△ Zu kurze Wendepausen können zu einer Beschädigung des Antriebs führen.

Beachten Sie bei der Einstellung der Werte unbedingt die Herstellerangaben im Datenblatt des Antriebs.

### *Laufzeiten für erweiterte Funktionen und Positionierbefehle*

Mit den erweiterten Funktionen oder durch direkte Positionierbefehle können Sie die angeschlossenen Jalousien bzw. Rollladen direkt an eine gewünschte Position fahren und bei Jalousien zusätzlich den Öffnungswinkel der Lamellen einstellen.

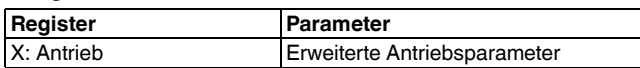

Da der angesteuerte Antrieb keine Rückmeldung zu seiner Position geben kann, werden diese Positionsfahren zeitgesteuert durchgeführt. Dabei spielt eine möglichst genaue Einstellung der Laufzeitparameter eine wichtige Rolle, denn je genauer Sie diese Parameter einstellen, umso genauer kann auch die gewünschte Position ermittelt und eingestellt werden. Dies gilt insbesondere bei Gebäuden, bei denen erhöhte Anforderungen an die Jalousiesteuerung gestellt werden.

Je langsamer und länger ein Antrieb fährt, umso genauer kann eine Positionierung sein.

Die Einstellungen für die Laufzeit der Höhe wurde schon erklärt. Zusätzlich können Sie folgende physikalisch und durch den Antrieb bedingten Parameter einstellen:

#### **Laufzeitzuschlag aufwärts**

Der Laufzeitzuschlag gilt nur für Fahrten des Antriebs nach oben. Er leitet sich aus der physikalischen Tatsache ab, dass Antriebe auf Grund der Erdanziehungskraft für Aufwärtsfahrten länger brauchen als für Abwärtsfahrten. Da diese Zeitabweichung sehr kurz sein kann, müssen Sie einige Fahrten durchführen, um auf dieses Verhalten aufmerksam zu werden. Es ist sinnvoll, den Antrieb einige Male von 10% auf 90% und wieder zurück auf 10% fahren zu lassen. Wenn Sie dabei feststellen, dass der Antrieb nach diesen Fahrten die obere Endposition nicht mehr ganz erreicht, dann können Sie dies so ausgleichen:

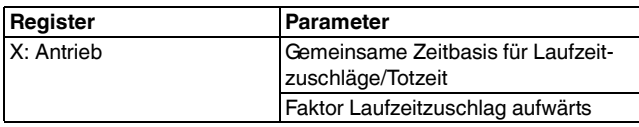

Beispiel (Standardwerte):

10 ms  $*$  20 = 200 ms

#### **Totzeit bis Aufwärtsbewegung**

Wenn die verwendete Jalousie in der geschlossenen unteren Position eine Totzeit zwischen dem Anziehen des Hauptbandes bis zur ersten Bewegung nach oben hat, dann können Sie diese Verzögerung so ausgleichen.

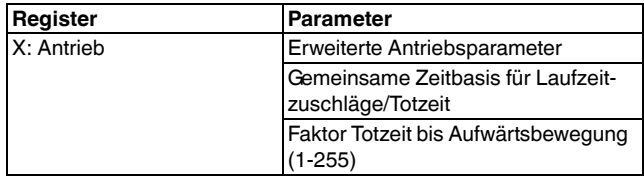

Beispiel:

10 ms  $*$  10 = 100 ms

Die Totzeit kann auch bei Einsatz eines Rollladens zum Ausgleichen der Rollladenöffnung verwendet werden.

#### **Anlaufverzögerung/Auslaufverzögerung**

Einige Motoren bringen beim Einschalten nicht direkt die volle Leistung, sondern erst nach ein paar Millisekunden. Dies können Sie über die Zeiteinstellung für die Anlaufverzögerung ausgleichen.

Es gibt Motoren, die nach dem Abschalten noch einige Millisekunden nachlaufen. Wenn Sie dieses Verhalten feststellen, dann können Sie es durch die Einstellungen für die Auslaufverzögerung ausgleichen.

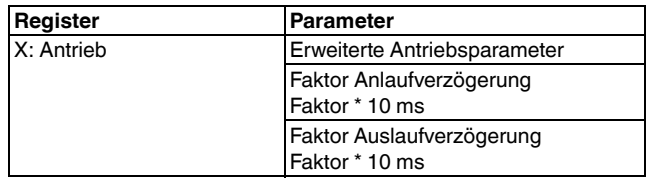

Beispiel Anlaufverzögerung:

10 ms \* 2 = 20 ms (bei Zeitbasis 10 ms)

#### **Laufzeit Lamelle bei zeitgesteuerter Positionierung**

Zusätzlich zu den schon beschriebenen Angaben für die Lamellen-Laufzeiten bedeuten bei der zeitgesteuerten Positionierung die Werte:

- 0 %: Lamellen geöffnet bzw. Lamellen in der oberen geschlossenen Position
- 100 %: Lamellen geschlossen bzw. Lamellen in der unteren geschlossenen Position.

Der resultierende Öffnungswinkel ist abhängig vom verwendeten Jalousietyp.

Das Gerät rechnet die eingestellte Lamellenlaufzeit entsprechend auf den Bereich 0% bis 100% um und errechnet daraus die resultierenden Fahrzeiten für die gewünschten Positionsbefehle.

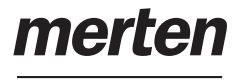

 **Grundfunktionen: Höhenposition und Lamellenöffnungswinkel manuell anfahren**

#### **Anlaufzuschlag**

Einige Jalousietypen benötigen beim Öffnen der Lamelle, bedingt durch das Spannen und Lösen der Lamellenbänder, einen zusätzlichen Anlaufzuschlag bis zur ersten Reaktion der Lamelle. Dieser ist abhängig von der momentanen Lamellenposition. Mit Hilfe der folgenden Parameter können Sie jeweils für die obere und untere Lamellenposition einen Anlaufzuschlag einstellen.

Mit diesen Parametern stellen Sie die Anlaufverzögerung bei einer Aufwärtsbewegung bis zum Drehen der Lamelle ein, wenn die Lamellen in geöffneter Position (0%) stehen (die vorhergehende Jalousiebewegung war eine Aufwärtsfahrt):

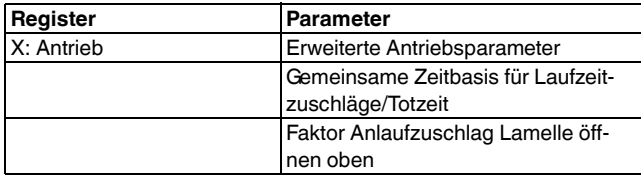

Die Anlaufverzögerung bis zum Drehen der Lamelle, die Sie hier festlegen, wird beim Öffnen der Jalousie immer dann berücksichtigt, wenn die Lamellen in geschlossener Position (100 %) stehen (die vorhergehende Jalousiebewegung war eine Abwärtsfahrt):

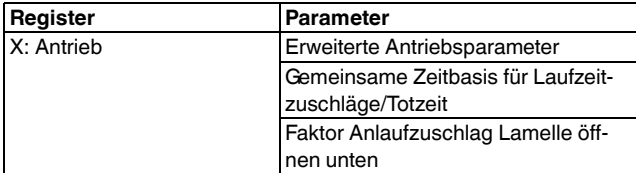

| **Hinweis:** Für jede Bewegung der Lamelle wird eine Mindestlaufzeit vorausgesetzt, die der Antrieb mindestens eingeschaltet ist. Diese Mindestlaufzeit der Lamelle ergibt sich aus dem Schaltvermögen der Relais des Jalousieaktors und liegt bei ca. 20 ms. Lamellenbewegungen, die rechnerisch kleiner sind als 20 ms, werden nicht ausgeführt.

### *Grundfunktionen: Höhenposition und Lamellenöffnungswinkel manuell anfahren*

Mit Hilfe der Grundfunktion können Sie den angeschlossenen Antrieb manuell in die gewünschte Position fahren. Hierfür stehen Ihnen zwei

Kommunikationsobjekte zur Verfügung: "Bewegobjekt Manuell" und "Stopp-/Schrittobiekt Manuell" (bei Rollladen: "Stoppobiekt Manuell").

• Antrieb fahren

Das Objekt "Bewegobjekt Manuell" ist zuständig für das Öffnen und Schließen der Jalousie oder des Rollladens. Bei Empfang des Wertes "1" fährt der Antrieb nach unten; bei "0" nach oben.

• Laufzeit

Der aktivierte Ausgang bleibt so lange aktiv, bis die eingestellte Laufzeit abgelaufen ist. Wird ein neuer Fahrbefehl in die gleiche Fahrrichtung empfangen, dann fährt der Antrieb weiter.

- Wendepause bei Richtungswechsel Wird während einer Fahrt des Antriebs ein Steuerbefehl in die entgegengesetzte Fahrtrichtung empfangen, dann stoppt der Antrieb und wartet für die definierte Zeitspanne der Wendepause, bevor er die Fahrt in die neue Fahrtrichtung startet.
- Antrieb anhalten

Ein Antrieb, der gerade in Bewegung ist, wird bei Empfang eines Bustelegramms für das Objekt "Stopp-/Schrittobjekt Manuell" (bei Rollladen: "Stoppobjekt Manuell") angehalten. Der empfangene Objektwert spielt dabei keine Rolle.

• Lamellennachführung

Wenn der Antrieb angehalten wurde, dann werden die Lamellen, abhängig von den Einstellungen für den Parameter "Position Lamellen nach Fahrt", in die gewünschte Position gedreht.

• Jalousielamellen drehen

Bei Jalousien können Sie mit Hilfe des Objektes "Stopp-/Schrittobjekt Manuell" den Öffnungswinkel der Lamellen schrittweise verstellen. Dazu muss der Antrieb in Ruhe sein. Empfängt das Kommunikationsobjekt den Objektwert "1", dann werden die Lamellen um eine Schrittweite geschlossen; bei Empfang einer "0" geöffnet (Typ 1).

Beachten Sie folgende Sonderfälle:

- 1.Wenn ein Schrittbefehl ausgeführt wird und die Lamellen dabei an eine der Grenzen ihres möglichen Fahrbereichs gelangen oder bereits in einer Grenzstellung stehen, dann fährt der Antrieb kurzzeitig in die gewünschte Richtung. Die Dauer dieser Fahrt entspricht auch der eingestellten Schrittzeit.
- 2.Wird von einem Schrittbefehl zum nächsten die Richtung geändert, dann beachtet das Gerät auch hier die Wendepause als Wartezeit zwischen den Schritten.

#### **Parametereinstellungen in der ETS**

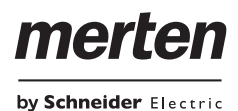

### *Parametereinstellungen in der ETS*

Stellen Sie für diese Funktion in der ETS die Werte für folgende Parameter ein:

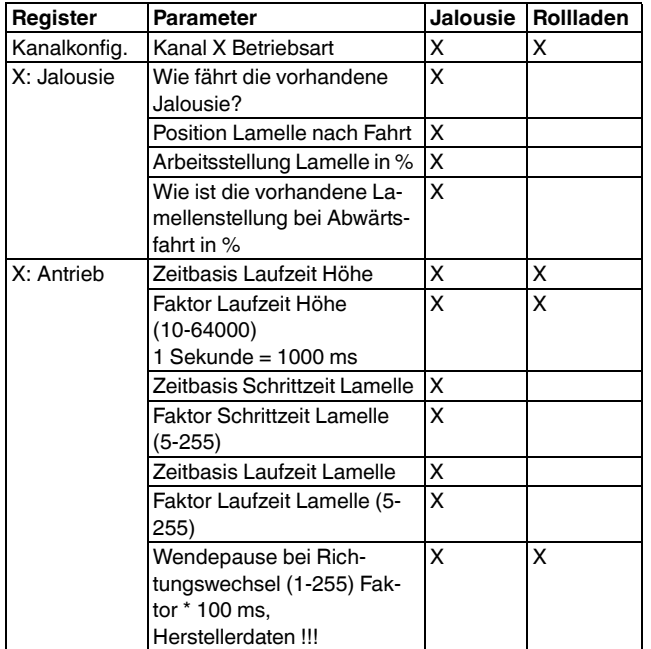

### *Kommunikationsobjekte*

Kommunikationsobjekte für Jalousie:

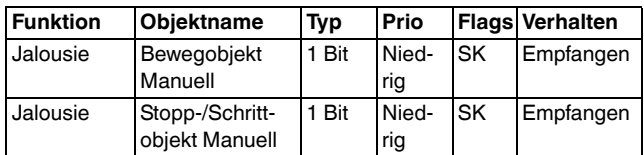

#### Kommunikationsobjekte für Rollladen:

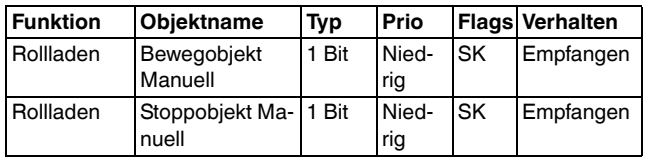

Einstellungen für diese Funktion:

- "Bewegobjekt Manuell" = "0": Jalousie/Rollladen öffnen
- $\bullet$  "Bewegobjekt Manuell" = "1": Jalousie/Rollladen schließen
- Antrieb fährt und "Stopp-/Schrittobjekt Manuell" bzw. Stoppobjekt Manuell" = "0" oder "1": Antrieb anhalten
- Zusätzlich für Jalousien:
- $\bullet$  Antrieb steht und "Stopp-/Schrittobjekt Manuell" = "0": Lamellen einen Schritt nach oben
- $\bullet$  Antrieb steht und "Stopp-/Schrittobjekt Manuell" = "1": Lamellen einen Schritt nach unten
- Sonderfälle:
- Lamellen in oberer Endlage (Lamellenstellung 0 %) und "Stopp-/Schrittobjekt Manuell" = "0": Antrieb einen Schritt nach oben
- Lamellen in unterer Endlage (Lamellenstellung 100 %) und "Stopp-/Schrittobjekt Manuell" = "1": Antrieb einen Schritt nach unten

### *Erweiterte Funktionen: Höhenposition und Lamellenöffnungswinkel über absolute Positionsbefehle manuell anfahren*

Mit dieser Funktion können Sie eine Höhenposition und bei Jalousien den Öffnungswinkel der Lamellen über einen Prozentwert direkt manuell einstellen. Der gewünschte Prozentwert bezieht sich immer auf den möglichen Fahrbereich von 0–100 %, den Sie über die Festlegung der Laufzeiten eingestellt haben. Sie stellen also für den gesamten Fahrbereich eine absolute Höhenposition ein.

Nach Empfang eines neuen Positionswertes errechnet der Jalousieaktor aus der aktuellen Position und der neuen Wunschposition eine anteilige Fahrzeit und bewegt den Antrieb für die Zeitdauer dieser Fahrzeit in die jeweilige Fahrtrichtung. Die neue Position wird wieder zwischengespeichert. Die Genauigkeit der Positionseinstellungen ist abhängig von der Genauigkeit Ihrer Einstellungen der Antriebslaufzeiten.

Nach einigen Positionsfahrten ergeben sich aus physikalischen und mechanischen Gründen geringfügige Abweichungen zwischen der tatsächlichen Position und der errechneten Position. Diese Abweichungen können Sie durch Referenzfahrten zurücksetzen.

Wenn vor einer neuen Positionsfahrt eine Referenzfahrt nötig ist, dann lässt der Jalousieaktor diese ausführen, bevor die neue Sollposition angefahren wird (siehe Abschnitt "Kalibrierung/Referenzfahrt".

Zur Einstellung der absoluten Positionswerte stehen Ihnen die Kommunikationsobjekte "Position Höhe Manuell" und bei Jalousien zusätzlich "Position Lamelle Manuell" zur Verfügung.

• Höhenposition einstellen

Das Objekt "Position Höhe Manuell" ist zuständig für die Höhenposition der Jalousie oder des Rollladens. Die Grenzposition 0 % bedeutet, dass die Jalousie/ der Rollladen ganz oben ist. Bei der Einstellung 100% ist die Jalousie/der Rollladen ganz unten.

• Lamellen in Öffnungsposition drehen Mit dem "Objekt "Position Lamelle Manuell" können Sie den Lamellenöffnungswinkel direkt einstellen. Die Lamellen sind in der Lamellenposition 0 % waagerecht geöffnet bzw. oben geschlossen, bei 100 % unten geschlossen. Der tatsächliche Öffnungswinkel der Lamellen ist abhängig vom verwendeten Jalousietyp.

Bei Empfang eines neuen Positionswertes errechnet der Jalousieaktor eine Laufzeit, die nötig ist, um die neue Position aus der aktuellen Position zu erreichen. Dann wird der Antrieb für die errechnete Zeitdauer an die neue Position gefahren. Die Fahrtrichtung ergibt sich aus der Berechnung. Empfängt das Gerät während einer Positionsfahrt einen neuen Positionswert und die Berechnung ergibt die gleiche Fahrtrichtung, dann fährt der Antrieb weiter bis zu der neuen Sollposition.

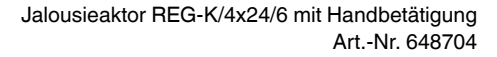

merten

- Wendepause bei Richtungswechsel Wenn während einer Fahrt des Antriebs oder einer Lamellenverstellung ein neuer Positionierbefehl empfangen wird und die Berechnung die entgegengesetzte Fahrtrichtung ergibt, dann stoppt der Antrieb und wartet für die definierte Zeitspanne der Wendepause, bevor er die neue Positionsfahrt startet.
- Lamellennachführung Wenn die Höhenposition der Jalousie verändert wird und die Jalousie die gewünschte Position erreicht, dann wird zum Abschluss die Funktion der Lamellennachführung ausgeführt und die Lamellen werden in die gewünschte Position gedreht.

### *Parametereinstellungen in der ETS*

Stellen Sie für diese Funktion in der ETS die Werte für folgende Parameter ein:

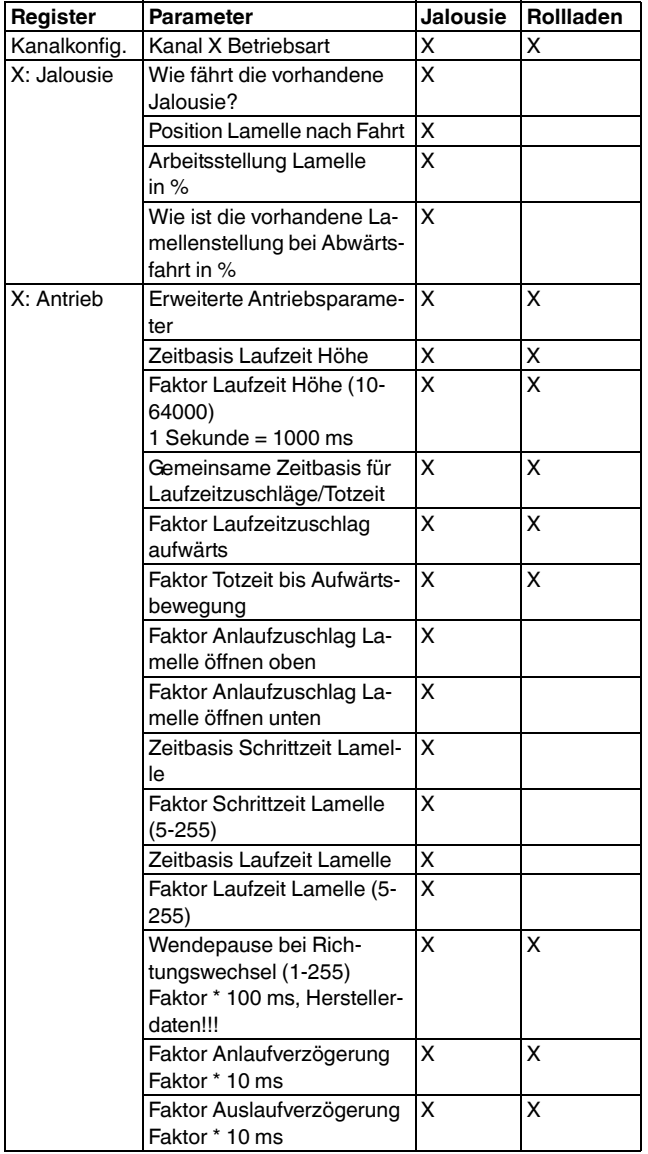

#### *Anwendungsbeispiele*

Die nachfolgenden Beispiele zeigen, welche Laufzeiten sich ergeben, um bestimmte Positionen zu erreichen.

*Ausgangsposition und eingestellte Werte:*

- Jalousietyp 1, Arbeitsstellung 50 %, Lamellennachführung = Arbeitsstellung
- Laufzeiten: Anlaufverzögerung gesperrt Auslaufverzögerung gesperrt Anlaufzuschlag Lamelle öffnen oben/unten gesperrt Laufzeit Höhe 120 s Laufzeitzuschlag aufwärts 0,2 s Laufzeit Lamelle 2,5 s
- Aktuelle Höhenposition 0 % (Jalousie oben)
- Aktuelle Lamellenposition 0 % (Lamellen geöffnet)

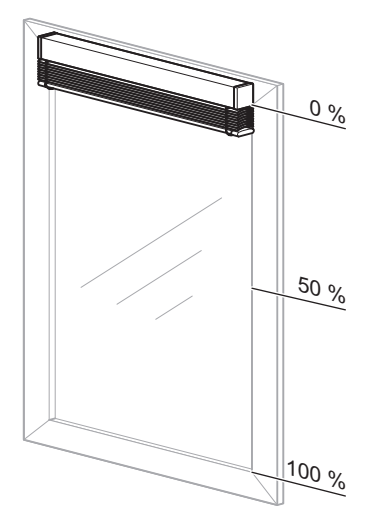

#### **Anwendungsbeispiele**

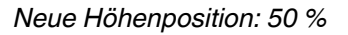

Schritt 1:

Lamellen schließen für Abwärtsfahrt = **2,5 s** (Laufzeit Lamelle von 0 % bis 100 %)

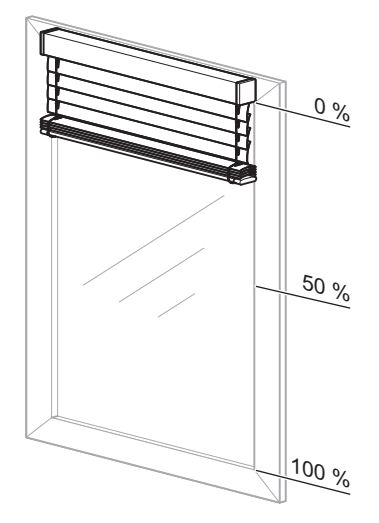

#### Schritt 2:

Laufzeit Höhe = 60 s, Richtung abwärts (Differenz zwischen aktueller Position 0 % und neuer Position 50 % = 50 % der Laufzeit Höhe)

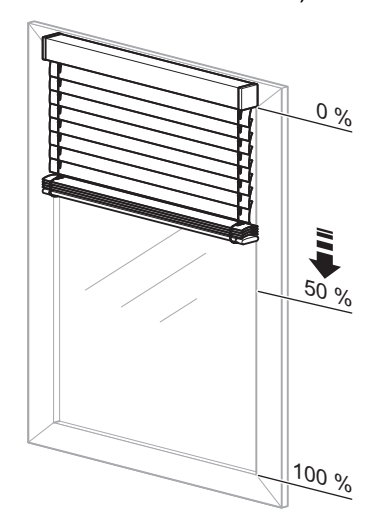

### Schritt 3:

Lamellennachführung in die Arbeitstellung nach Abwärtsfahrt = **1,25 s** (Laufzeit Lamelle von 100 % bis 50 %)

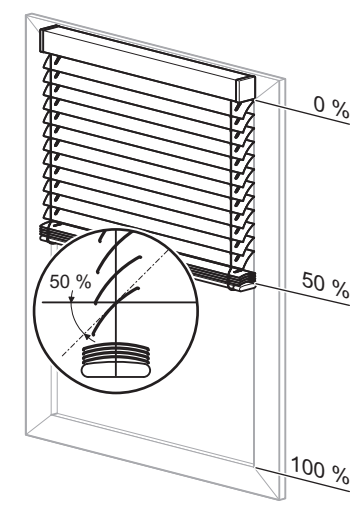

Gesamtfahrzeit also:

2,5 s + 60 s + 1,25 s = **63,75 s**

*Neue Höhenposition: 30 %*

#### Schritt 1:

Lamellen öffnen für die Aufwärtsfahrt = 1,25 s (Laufzeit Lamelle von 50 % bis 0 %)

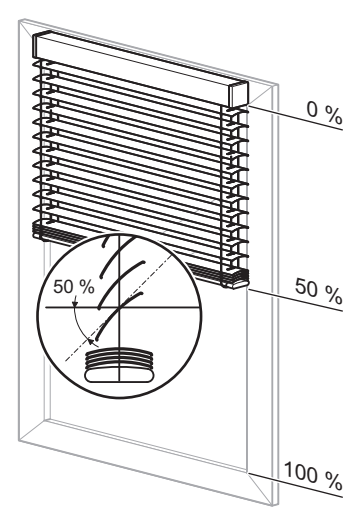

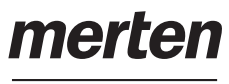

#### **Kommunikationsobjekte**

#### Schritt 2:

Laufzeit Höhe = 24 s, Richtung aufwärts (Differenz zwischen aktueller Position 50 % und neuer Position 30 % = 20 % der Laufzeit Höhe)

#### plus

Laufzeitzuschlag aufwärts = 0,04 s (Differenz zwischen aktueller Positon 50 % und neuer Position 30% = 20% des Laufzeitzuschlages)

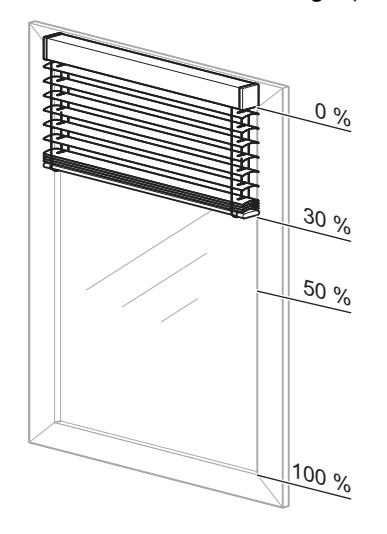

Schritt 3:

Lamellennachführung in die Arbeitstellung nach Aufwärtsfahrt = **1,25 s** (Laufzeit Lamelle von 0 % bis 50 %)

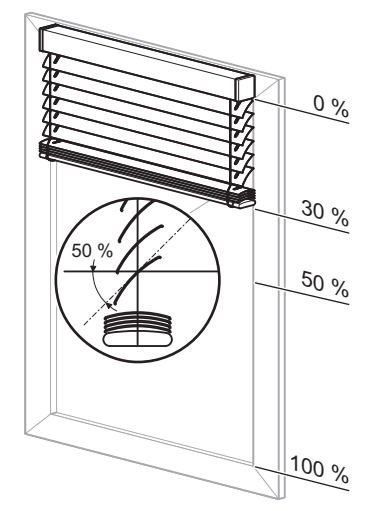

#### Gesamtfahrzeit also:

1,25 s + 24 s + 0,04 s + 1,25 s = **26,54 s**

*Neue Lamellenposition: 20 %*

Schritt 1: Laufzeit Lamellen = 750 ms (Differenz zwischen aktueller Position 50 % und neuer Position 20 % = 30 % von Laufzeit Lamelle)

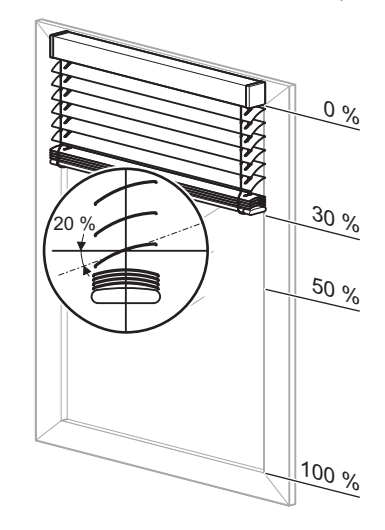

### *Kommunikationsobjekte*

Kommunikationsobjekte für Jalousie:

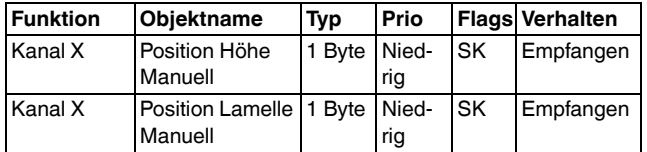

#### Kommunikationsobjekte für Rollladen:

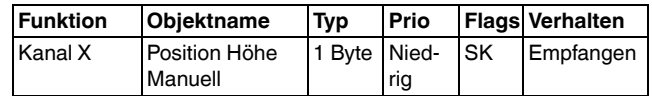

#### **Erweiterte Funktionen: Automatiksteuerung**

### *Erweiterte Funktionen: Automatiksteuerung*

Neben der manuellen Steuerung der Jalousie-/Rollladenantriebe (über die Kommunikationsobjekte für die manuellen Bedienoptionen) stellt die Softwareapplikation Ihnen noch eine weitere Gruppe von Kommunikationsobjekten für eine Automatiksteuerung **zusätzlich** zur Verfügung.

Eine Automatiksteuerung kann von anderen Busgeräten, z. B. Präsenzmelder, Lichtregler oder über eine Gebäudeleitstelle, vorgenommen werden. Wenn Sie die Automatiksteuerung für einen Kanal aktiviert haben, dann können Sie den angeschlossenen Antrieb zunächst gleichberechtigt über die manuelle Steuerung oder über die Automatiksteuerung positionieren. Der Antrieb reagiert identisch beim Empfang von Steuertelegrammen aus einer der beiden Steuerungsarten.

Über Parametereinstellungen und Objekte können Sie die Wirkungsweise der beiden Steuerungsmöglichkeiten verändern. Ebenso haben Sie die Möglichkeit, eine gegenseitige Einflussnahme der manuellen Steuerung und der Automatiksteuerung festzulegen.

### *Automatiksteuerung aktivieren*

Um die Automatiksteuerung nutzen zu können, müssen Sie die Funktion zunächst in der ETS aktivieren:

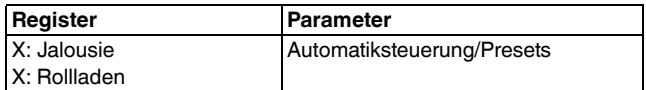

Bei Aktivierung der Automatiksteuerung erscheint die zusätzliche Registerkarte "X: Automatik", in der Sie die weiteren Einstellungen vornehmen können.

Die Kommunikationsobjekte für manuelle Bedienung und Automatiksteuerung wirken gleichberechtigt. Der Antrieb führt jeweils den Befehl aus, den er als letzten auf einem der Objekte empfangen hat.

### *Automatiksteuerung deaktivieren/sperren*

Falls die gleichberechtigte Funktionsweise bei manueller Bedienung und Automatiksteuerung für Ihre Anwendung nicht immer geeignet ist, können Sie die Automatikfunktion über ein zusätzliches Objekt nach Bedarf sperren und wieder freigeben:

Darüber hinaus können Sie die Reaktion der Automatiksteuerung beim Empfang eines manuellen Bedientelegramms separat festlegen.

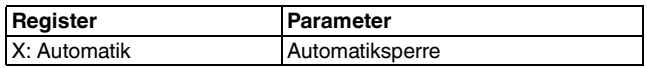

Wenn Sie "Automatiksperre" auf den Wert "bei Objektwert 0" oder "bei Objektwert 1" eingestellt haben, dann erscheint zusätzlich das Kommunikationsobjekt "Automatiksperre".

Je nach Einstellung wird die Automatikfunktion bei Empfang eines neuen Telegrammwertes freigegeben oder gesperrt:

by Schneider Electric

- "Automatiksperre" = "bei Objektwert 0" Wenn "Automatiksperre" = "0": Automatikfunktion gesperrt (Automatiksperre aktiv) Wenn "Automatiksperre" = "1": Automatikfunktion freigegeben (Automatiksperre inaktiv)
- "Automatiksperre" = "bei Objektwert 1" Wenn "Automatiksperre" = "0": Automatikfunktion freigegeben (Automatiksperre inaktiv) Wenn "Automatiksperre" = "1": Automatikfunktion gesperrt (Automatiksperre aktiv)

Zusätzlich können Sie das Verhalten des Antriebs zum Ende einer Automatiksperre festlegen.

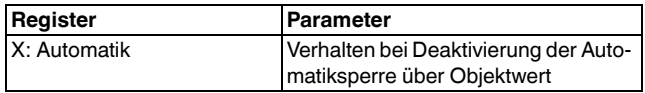

### *Abhängigkeit zwischen Automatikfunktion und manueller Steuerung festlegen*

Die Reaktion der Automatikfunktion auf den Empfang eines Steuertelegramms aus den manuellen Bedienmöglichkeiten (Bewegobjekt Manuell, Stopp/Schrittobjekt Manuell, Position Höhe Manuell, Position Lamelle Manuell und Abrufen von Szenen) legen Sie über den nachfolgenden Parameter fest:

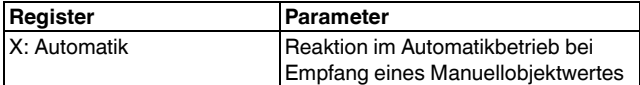

Falls dieser Parameter auf "Automatik zeitweise gesperrt" steht, erscheinen zwei zusätzliche Parameter:

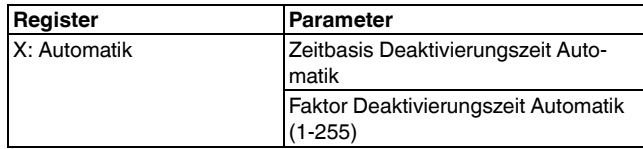

Der Deaktivierungszeitraum ergibt sich aus Zeitbasis \* Faktor.

Eine andauernde Deaktivierung der Automatikfunktion kann nur durch ein Telegramm zum Beenden einer Automatiksperre über das Objekt Automatiksperre aufgehoben werden. Die Aktion, die Sie im Parameter "Verhalten bei Deaktivierung der Automatiksperre über Objektwert" eingestellt haben, wird ausgeführt.

Nach dem Ablauf einer zeitlich begrenzten Deaktivierung verbleibt der Antrieb bis zum nächsten Steuertelegramm in seiner momentanen Position.

mertel

#### **Kommunikationsobjekte**

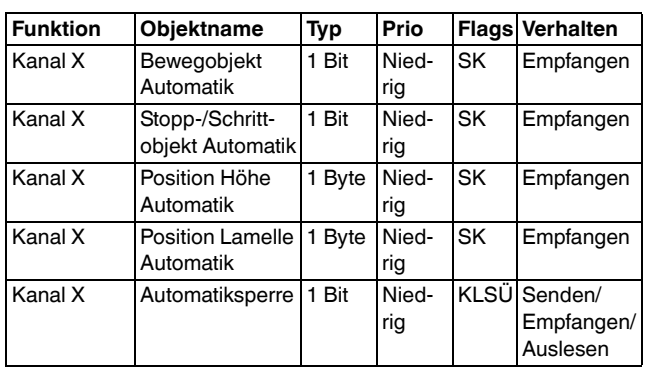

### Kommunikationsobjekte **Erweiterte Funktionen: Kalibrierung/Refe***renzfahrt*

Die aktuelle Position eines Antriebs berechnet der Jalousieaktor aus den Laufzeiten, die Sie für den Antrieb eingestellt haben sowie aus den Steuerbefehlen, die er ausführt. Diese Berechnung muss durchgeführt werden, da es keine Rückmeldung des Antriebs zu seiner Position gibt. Auch wenn Sie die Laufzeiten sehr genau eingestellt haben, so ergeben sich nach einigen Fahrten doch geringe Abweichungen von der intern errechneten zur tatsächlichen Höhenposition. Dies ist auf mechanische Toleranzen und auf Wettereinflüsse (Temperaturschwankungen, Frost, Regen, usw.) zurückzuführen.

Diese Abweichungen kann der Jalousieaktor durch Referenzfahrten zurücksetzen. Hierzu fährt er die Antriebe gezielt in die obere oder untere Endlage. Nach der Referenzfahrt startet die interne Positionsberechnung wieder von einem festen Wert aus. Abweichungen, die sich in der Zwischenzeit ergeben haben, werden so gelöscht.

| **Hinweis:** Die Kalibrierfunktion ist vor allem dann wichtig, wenn Sie viel mit Positionsbefehlen arbeiten und eine hohe Positioniergenauigkeit gefordert ist. Wenn die Jalousie ausschließlich über die Grundfunktionen gesteuert wird und Positionsbefehle keine Rolle spielen, dann benötigen Sie diese Funktion nicht.

#### **Funktionsweise**

Eine Referenzfahrt kann durch ein Kommunikationsobjekt oder nach einer bestimmten Anzahl von Fahrten ausgelöst werden. Nach Auslösung einer Referenzfahrt fährt der Antrieb in die gewünschte Referenzposition (Endlage). Wenn Sie beide Endlagen als Referenzpositionen eingestellt haben, dann fährt der Antrieb, abhängig von seiner aktuellen Position, in die nächstliegende Endlage. Damit der Antrieb die gewünschte Endlage auch sicher erreicht, addiert der Aktor bei jeder Referenzfahrt zu der errechneten Fahrzeit noch einen Laufzeitaufschlag von 5% der Gesamtlaufzeit hinzu.

#### **Anwendungsbeispiel**

- Jalousietyp 1, Automatische Lamellenstellung nach Abwärtsfahrt (Arbeitsstellung) 50 %
- Anlaufverzögerung: gesperrt Auslaufverzögerung: gesperrt Anlaufzuschlag Lamelle öffnen: gesperrt
- Laufzeit Höhe 120 s Laufzeitzuschlag aufwärts 0,2 s Laufzeit Lamelle 2,5 s
- $\bullet$  Aktuelle Höhenposition 40 % Aktuelle Lamellenposition 50 % (Arbeitsstellung)

#### **Erweiterte Funktionen: Kalibrierung/Referenzfahrt**

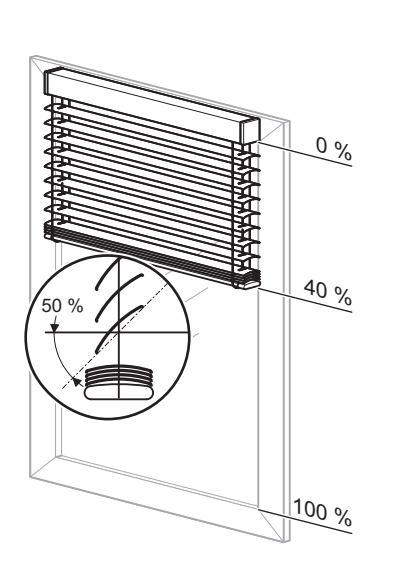

Errechnete Fahrzeit für Referenzfahrt in obere Endlage:

- ï Lamellen ganz öffnen für Aufwärtsfahrt 1,25 s
- plus Laufzeit Höhe (40 % Gesamtfahrbereich) 48 s, Richtung aufwärts
- plus Laufzeitzuschlag aufwärts (40 % von 0,2 s) 0,08 s
- errechnete Fahrzeit: 49,33 s
- ï plus Aufschlag für Referenzfahrt (5 % der Gesamtlaufzeit) 6 s

#### ï **Gesamtfahrzeit der Referenzfahrt 55,33 s**

Die Kalibrierung wird auch dann automatisch durchgeführt, wenn der Antrieb durch einen "normalen" Positionierbefehl in eine Endlage fährt. Der Laufzeitaufschlag von 5% ist auch bei der automatischen Kalibrierung wirksam.

Sie können für jeden Kanal individuell die Kalibrierfunktion aktivieren: Parameter "Kalibrierung" freigeben.

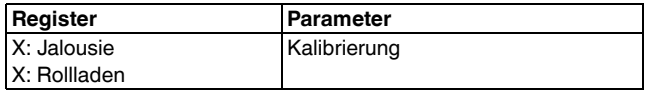

Für die Kanäle, für die Sie die Kalibrierfunktion aktiviert haben, erscheint dann ein neues Register "X:Kalibrierung". Hier können Sie für jeden Kanal die gewünschten Einstellungen durchführen.

Wählen Sie über den Parameter "Referenzposition" zunächst die Endlage aus, die als Referenzposition angefahren werden soll.

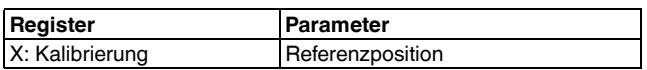

Danach können Sie einstellen, wodurch eine Referenzfahrt ausgelöst werden soll:

#### **Referenzfahrt nach einer Anzahl Fahrten auslösen**

Der Aktor addiert die Anzahl aller Fahrten, wobei es unerheblich ist, durch welchen Steuerbefehl die Fahrten ausgelöst wurden. Wenn die definierte Anzahl von Fahrten erreicht ist, dann führt der Antrieb vor dem nächsten Positionierbefehl zunächst eine Referenzfahrt aus. Danach stellt er die angeforderte Position ein. Nach der Referenzfahrt wird der Zähler für die Fahrten zurückgesetzt.

#### **Referenzfahrt über Kommunikationsobjekt auslösen**

Wenn das Objekt "Referenzfahrt auslösen" den Wert "1" empfängt, dann wird bei allen zugeordneten Kanälen eine Referenzfahrt gestartet. Um dadurch nicht die Energieversorgung der Jalousieanlage zu überlasten, können Sie für die einzelnen Kanäle eine Verzögerungszeit für die Referenzfahrt wählen. Falls während dieser Verzögerungszeit ein neuer Wert "1" auf dem Objekt empfangen wird, dann wird die Verzögerungszeit neu gestartet. Der Objektwert "0" hat keine Bedeutung.

Die Höhenposition nach der Referenzfahrt können Sie über den Parameter "Position nach Referenzfahrt über Objekt" definieren. Wenn eine neue Position angefahren werden soll, dann stellen Sie die Höhe und bei Jalousien auch den Öffnungswinkel der Lamellen im Fahrbereich von 0% bis 100% ein.

Wenn der Jalousieaktor während der Referenzfahrt einen absoluten Positionierbefehl empfängt, dann stellt er die gewünschte Position nach der Referenzfahrt ein. Die Einstellungen im Parameter "Position nach Referenzfahrt über Objekt" sind in diesem Fall wirkungslos. Alle sonstigen Steuerbefehle unterbrechen die Kalibrierfunktion. Der Antrieb reagiert auf die empfangenen Steuerbefehle.

#### **Automatische Kalibrierung**

Jedes Mal, wenn der Antrieb durch einen Positionierbefehl in die definierte Endlage fährt, wird die Kalibrierfunktion durchgeführt. Dies bedeutet, dass zu der errechneten Fahrzeit, die der Antrieb benötigt, noch ein Laufzeitaufschlag von 5% der Gesamtlaufzeit hinzuaddiert wird, damit der Antrieb die gewünschte Endlage auch sicher erreicht. Nach Erreichen der Endlage wird auch der Fahrtenzähler zurückgesetzt.

**Hinweis:** Wenn während einer Kalibrierfunktion ein Wetteralarm oder eine andere übergeordnete Funktion aktiviert wird, dann bricht die Kalibrierfunktion ab und die übergeordnete Funktion wird ausgeführt.

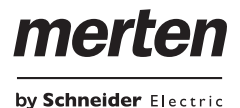

 **Referenzfahrt nach Initialisierung**

### *Referenzfahrt nach Initialisierung*

Die Referenzfahrt nach einem Download oder der Busspannungswiederkehr dient dazu, eine exakte Ausgangsposition für weitere Positionsfahrten zu erhalten.

**Thinweis:** Die Referenzfahrt nach der Initialisierung wird immer durchgeführt, selbst wenn die Funktion "Referenzfahrt allgemein" gesperrt ist.

Ausgelöst wird die Referenzfahrt durch einen absoluten Positionierungsbefehl. Dies sind z. B. der Empfang eines Wertes auf den Objekten "Position Höhe Manuell" oder "Position Höhe Automatik", der Aufruf von Szenen oder Preset-Werten oder wenn eine absolute Position bei Wetteralarm, Alarm oder Sperre angefahren wird. Wenn das Objekt "Bewegobjekt manuell" nach der Initialisierung einen Wert empfängt, der die Jalousie/Rollladen in die obere Endlage fährt, dann wertet der Aktor diese Fahrt automatisch als Referenzfahrt.

Grundsätzlich erfolgt die Referenzfahrt nach Initialisierung in Richtung obere Endlage. Sofern Sie die Statusmeldungen "Status Höhe" und/oder "Status Lamelle" zum Senden freigegeben haben (aktives Rückmeldeobjekt), erfolgt hierüber automatisch das Senden des aktuellen Status.

#### **Referenzfahrt bei Fahrbereichsbegrenzung: Achtung!**

 $\triangle$ Jalousien/Rollladen können beschädigt werden. Die Jalousien/Rollladen bewegen sich ggf. außerhalb der Fahrbereichsgrenzen in eventuell offen stehende Fenster hinein. Beachten Sie daher, wohin die Referenzfahrt erfolgen soll.

Eine Referenzfahrt nach Initialisierung erfolgt auch dann, wenn die Funktion "Fahrbereich begrenzen" aktiviert wird. Die Jalousien/Rollladen bewegen sich ggf. außerhalb der Fahrbereichsgrenzen in eventuell offen stehende Fenster hinein. Beachten Sie daher, wohin die Referenzfahrt erfolgen soll: Grundsätzlich erfolgt die Referenzfahrt nach Initialisierung in Richtung obere Endlage. Nur wenn der Parameter "Referenzposition" auf "unten" eingestellt ist, erfolgt eine Referenzfahrt in die untere Endlage.

Im Falle einer Referenzfahrt erhält das Objekt "Rückmeldung Fahrbereichsgrenze" den Wert "0". Erst nachdem die Referenzfahrt abgeschlossen ist, wird die Jalousie/Rollladen in den Verfahrbereich gefahren.

### *Parametereinstellungen in der ETS*

Stellen Sie für diese Funktion in der ETS die Werte für folgende Parameter ein:

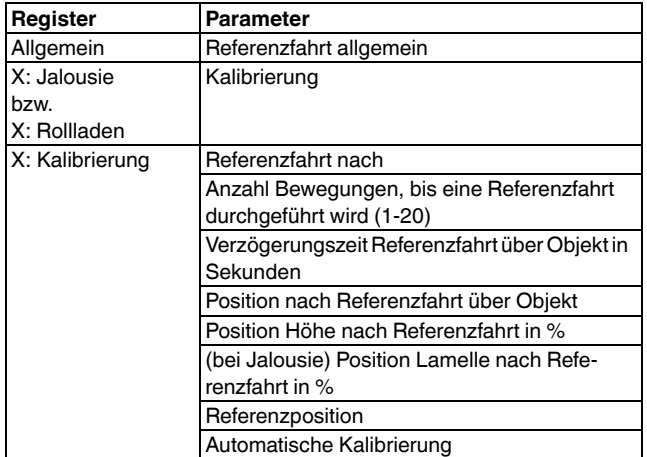

### *Kommunikationsobjekte*

Wenn im Register "Allgemein" der Parameter "Referenzfahrt allgemein" freigegeben ist, erscheint das Objekt "Referenzfahrt auslösen".

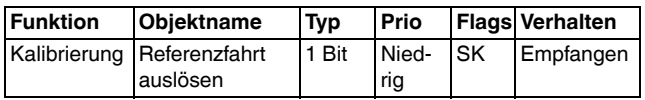

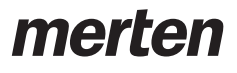

### *Erweiterte Funktionen: Sperrfunktion für manuelle Bedienmöglichkeiten*

Sie können die angeschlossenen Antriebe über die Kommunikationsobjekte für die manuellen Bedienoptionen oder über eine Automatiksteuerung ansteuern. Für die manuellen Bedienmöglichkeiten stehen Ihnen zwei Möglichkeiten zur Verfügung:

- Höhenposition und Lamellenöffnungswinkel über Auf/Ab/Schritt/Stopp-Befehle manuell anfahren
- Höhenposition und Lamellenöffnungswinkel über absolute Positionsbefehle manuell anfahren

#### **Manuelle Bedienung sperren**

Falls Sie die manuelle Bedienung zeitweise unterbinden möchten, dann können Sie für jeden Ausgangskanal eine Sperrfunktion aktivieren:

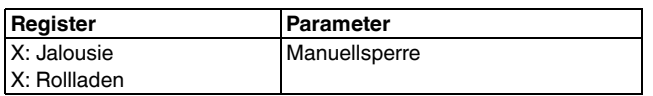

Je nach Einstellung wird die manuelle Bedienung bei Empfang eines neuen Telegrammwertes gesperrt oder wieder freigegeben:

- "Manuellsperre" = "bei Obiektwert "0" Wenn "Manuellsperre" = "0": Manuelle Bedienung gesperrt (Manuellsperre aktiv) Wenn "Manuellsperre" = "1": Manuelle Bedienung freigegeben (Manuellsperre inaktiv)
- "Manuellsperre" = "bei Objektwert "1" Wenn "Manuellsperre" = "0": Manuelle Bedienung freigegeben (Manuellsperre inaktiv) Wenn "Manuellsperre" = "1": Manuelle Bedienung gesperrt (Manuellsperre aktiv)

Alarmfunktionen oder andere übergeordnete Funktionen (z. B. Windalarm, Regenalarm) erlauben zusätzliche Sperrmöglichkeiten für die Bedienung der Antriebe (siehe Abschnitt "Übergeordnete Funktionen").

### *Kommunikationsobjekte*

Wenn Sie "Manuellsperre" auf den Wert "bei Objektwert 0" oder "bei Objektwert 1" eingestellt haben, dann erscheint das Kommunikationsobjekt "Manuellsperre".

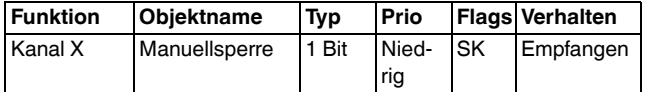

### *Erweiterte Funktionen: Preset-Funktion*

Über die Preset-Funktion können Sie pro Jalousieoder Rollladenkanal bis zu vier Höhenpositionen und Lamellenöffnungswinkel (bei Jalousieantrieben) abspeichern und durch ein Telegramm wieder aktivieren. Aktuelle Höhenpositionen können Sie als neue Preset-Positionen Telegramm gesteuert abspeichern. Der Unterschied zu der Szenenfunktion besteht im Datenformat der zugeordneten Kommunikationsobjekte. Bei der Preset-Funktion sind alle Kommunikationsobjekte 1- Bit-Objekte.

Sie können die Preset-Funktion alternativ zur Automatikfunktion aktivieren.

#### **Preset-Funktion aktivieren**

Sie können die Preset-Funktion individuell für jeden Kanal aktivieren:

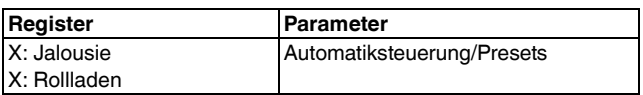

Nach Aktivieren der Funktion erscheint das Register "X: Presets", in der Sie die vier Preset-Positionen vorgeben können. Diese Positionsvorgaben können später im Betrieb über Telegramme verändert werden.

#### **Preset-Positionen abrufen**

Mit den Kommunikationsobiekten "Preset 1/2 abrufen" bzw. "Preset 3/4 abrufen" können Sie die Preset-Positionen abrufen.

Nach Empfang eines Telegramms auf einem der beiden Objekte wird der Antrieb an die gespeicherte Preset-Position gefahren:

- $\bullet$  "Preset 1/2 abrufen" = "0": Preset-Position 1 wird aktiviert
- $\bullet$  "Preset 1/2 abrufen" = "1": Preset-Position 2 wird aktiviert
- $\bullet$  "Preset 3/4 abrufen" = "0": Preset-Position 3 wird aktiviert
- $\bullet$  "Preset 3/4 abrufen" = "1": Preset-Position 4 wird aktiviert

Wenn vor der Fahrt in die Preset-Position eine Referenzfahrt erforderlich ist, dann wird zunächst die Referenzfahrt ausgeführt und danach fährt der Antrieb in die angeforderte Preset-Position.

merten

#### **Anwendungsbeispiel 1**

#### **Preset-Position speichern**

Mit den Kommunikationsobjekten "Preset 1/2 setzen" bzw. "Preset 3/4 setzen" können Sie die Preset-Positionen im Betrieb überschreiben.

Nach Empfang eines Telegramms auf einem der beiden Objekte wird die aktuelle Position des Antriebs als neue Preset-Position gespeichert.

- $\bullet$  "Preset 1/2 setzen" = "0": Aktuelle Position als Preset-Position 1 speichern
- "Preset 1/2 setzen" = "1": Aktuelle Position als Preset-Position 2 speichern
- $\bullet$  "Preset 3/4 setzen" = "0": Aktuelle Position als Preset-Position 3 speichern
- $\bullet$  "Preset 3/4 setzen" = "1": Aktuelle Position als Preset-Position 4 speichern

Wenn Sie den Parameter "Presetwerte im Aktor bei Download überschreiben" freigegeben haben, dann werden die Preset-Werte, die im Gerät gespeichert sind, bei einem Download mit Ihren Vorgabewerten überschrieben. Möchten Sie die Werte im Gerät bei einem Download nicht überschreiben, dann müssen Sie den Parameter sperren.

### *Anwendungsbeispiel 1*

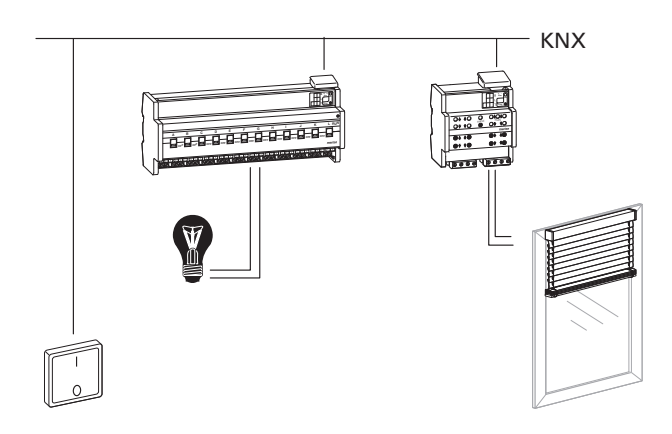

Die Presetfunktion lässt sich beispielsweise dazu nutzen, um über einen Taster gleichzeitig die Beleuchtung zu schalten und die Rollladen zu fahren. Wenn Sie für Preset-Position 1 den Wert 0 % (Rollladen geöffnet) und für Preset-Position 2 den Wert 100 % (Rollladen geschlossen) eingeben, dann können Sie über einen Taster folgendermaßen steuern:

Tastendruck auf  $EIN \Rightarrow Telegrammwert$  "1" => Licht EIN und Preset-Position 2 abrufen = Rollladen schließen:

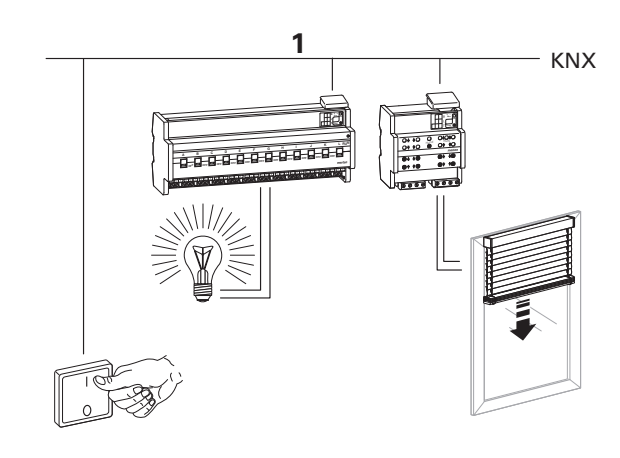

Tastendruck auf  $AUS \Rightarrow$  Telegrammwert "0" => Licht AUS und Preset-Position 1 abrufen = Rollladen öffnen:

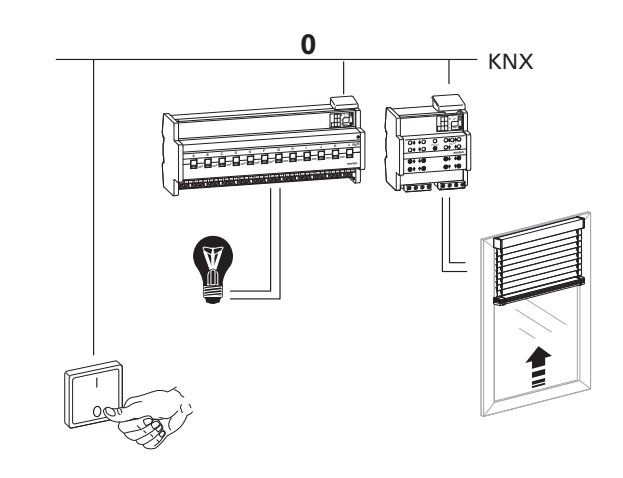

Da der Rollladen zum Öffnen eine gewisse Laufzeit benötigt, sollte das Licht in diesem Fall mit einer Ausschaltverzögerung ausgeschaltet werden, damit es in dem Raum nicht kurzzeitig dunkel wird.

### *Anwendungsbeispiel 2*

Sie können auch einen 1 Bit-Lichtsensor benutzen, um ein Preset aufzurufen. Als Lichtsensor kommen folgende Geräte in Frage: INSTABUS-ARGUS 220 Connect Art.-Nr. 6315.., Dämmerungsschalter REG-S/DS1 Art.- Nr. 670601, Wetterstation REG-K/4fach Art.-Nr. 682991.

#### **Parametereinstellungen in der ETS**

### *Parametereinstellungen in der ETS*

Stellen Sie für diese Funktion in der ETS die Werte für folgende Parameter ein:

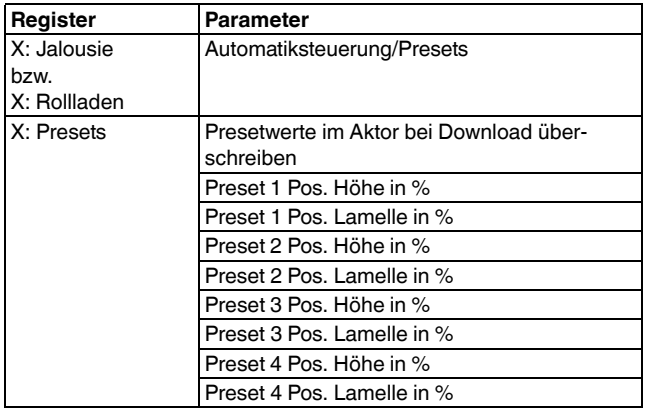

### *Kommunikationsobjekte*

Zum Aufrufen der Presetfunktion benutzen Sie die Objekte:

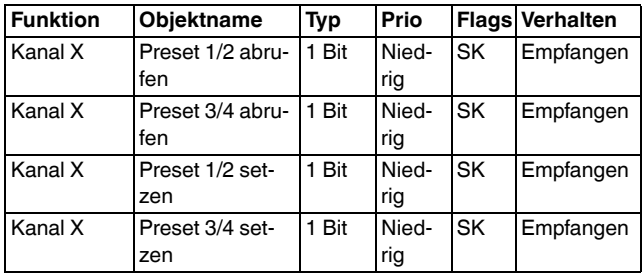

### *Erweiterte Funktionen: Szenenfunktion*

mer

by Schneider Electric

Wenn unterschiedliche Raumfunktionen über ein Bustelegramm gleichzeitig verändert werden sollen, dann bietet sich dazu die Szenenfunktion an. Mit dem Aufruf eines Szenenwertes können Sie z. B. die Raumbeleuchtung auf einen gewünschten Wert dimmen, die Jalousien in eine gewünschte Position fahren und die Lamellen drehen, die Heizungsregelung auf Tagesbetrieb einstellen und die Stromversorgung für die Steckdosen eines Raumes zuschalten. Da diese Funktionen nicht nur unterschiedliche Telegrammformate haben können, sondern die Telegrammwerte auch unterschiedliche Bedeutung haben (z. B. Wert "0" bei Beleuchtung AUS und bei Jalousie ÖFFNEN), müssten Sie ohne die Szenenfunktion jedem Aktor ein getrenntes Telegramm senden, um die gleiche Einstellung zu erhalten.

Mit Hilfe der Szenenfunktion können Sie den Jalousieaktor in eine Szenensteuerung einbinden. Für jeden Ausgangskanal stehen Speicherplätze für bis zu fünf unterschiedliche Szenenwerte zur Verfügung. Jeder dieser Szenenspeicher kann einer von 64 möglichen Szenennummern (Szenennummer 0 bis 63 entsprechen den Telegrammwerten 0-63) zugeordnet werden. Als Szenenwerte können Sie Höhenpositionen und bei Jalousien zusätzlich auch Lamellenöffnungswinkel hinterlegen. Wenn der Aktor ein Telegramm mit dem Aufruf einer Szenennummer empfängt, dann wird der Antrieb in die gespeicherte Position gefahren und die Lamellen werden gedreht. Die Szenenpositionen, die Sie bei der Inbetriebnahme hinterlegen, können später vom Benutzer überschrieben werden, falls er eine Änderung wünscht.

#### **Telegrammformat**

Telegramme für die Szenenfunktion haben das Datenformat L X D D D D D D.

L: Lernbit X: wird nicht benützt

DDDDDD: aufgerufene Szenennummer

Wenn das Lernbit in einem Telegramm den Wert "0" hat, dann werden die für die Szenennummer gespeicherten Positionswerte abgerufen und eingestellt.

Wenn das Lernbit den Wert "1" erhält, dann werden die aktuellen Antriebs- und Lamellenpositionen als neue Positionswerte für die Szenennummer abgespeichert.

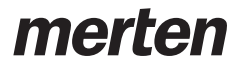

#### Beispiele:

- Telegrammwert 2 Binär 0000 0010 Hexadezimal 02 Aufruf Szenennummer 2
- Telegrammwert 45 Binär 0010 1101 Hexadezimal 2D Aufruf Szenennummer 45
- Telegrammwert 173 Binär 1010 1101 Hexadezimal AD Lernen Szenennummer 45
- Telegrammwert 190 Binär 1011 1110 Hexadezimal BE Lernen Szenennummer 62

### *Szenenfunktion aktivieren*

Um die Szenenfunktion bei den einzelnen Kanälen nutzen zu können, müssen Sie die Funktion zunächst für das Gerät einmal freigeben:

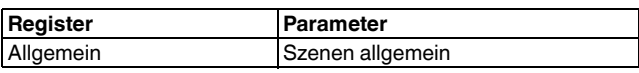

Nach dem Freigeben erscheint das Kommunikationsobjekt "Szenenobjekt", über das nun die Szenentelegramme empfangen werden können.

Nun können Sie individuell die Funktion für jeden Kanal aktivieren:

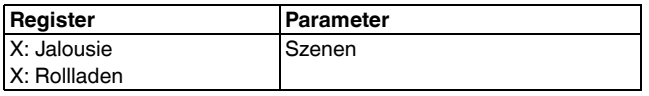

Nach dem Freigeben des Parameters "Szenen" erscheint das Register "X: Szenen", in der Sie die Szenenposition vergeben. Jeden der fünf Szenenspeicher können Sie unabhängig voneinander aktivieren.

### *Parametereinstellungen in der ETS*

Stellen Sie für diese Funktion in der ETS die Werte für folgende Parameter ein:

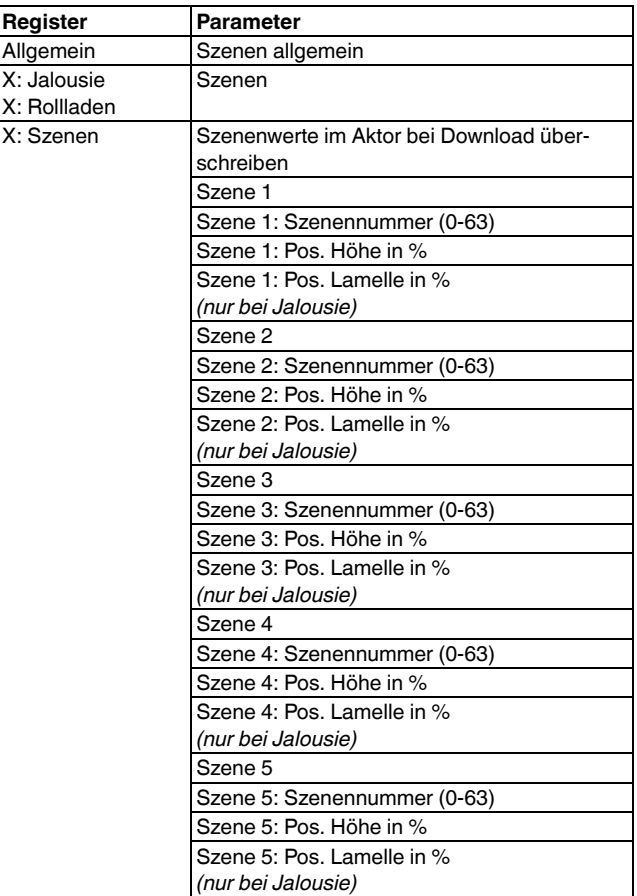

### *Szenenposition aufrufen und speichern*

Der Aufruf der Szenenpositionen erfolgt mit Hilfe des Objektes "Szenenobjekt". Nach Empfang eines Szenentelegramms wertet der Jalousieaktor die gesendete Szenennummer aus. Wenn vor der Fahrt in die Szenenposition eine Referenzfahrt erforderlich ist, dann wird zunächst die Referenzfahrt ausgeführt und danach fährt der Antrieb in die angeforderte Szenenposition.

Wenn das Objekt "Szenenobjekt" ein Szenentelegramm mit Lernbit "1" empfängt, dann wird bei allen Szenenspeichern, die der empfangenen Szenennummer zugeordnet sind, die aktuelle Höhenposition und bei Jalousieantrieben die aktuelle Lamellenposition als neuer Szenenwert abgespeichert.

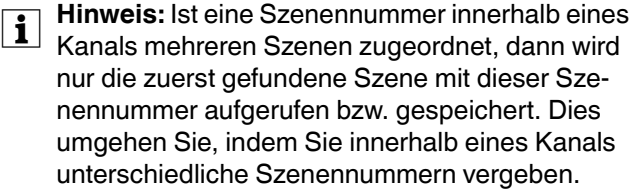

#### **Nebenstellenfunktion für Szenen**

#### **Beispiel:**

- ï **Ausgangskanal 1**
	- Szene 1 aktiviert auf Szenennummer 13 (Szene 1 Position Höhe = 50 %, Szene 1 Position Lamelle = 75 %) Szene 2 aktiviert auf Szenennummer 7 (Szene 2 Position Höhe =  $0\%$ . Szene 2 Position Lamelle = 0 %) Szene 3, 4, 5 deaktiviert
- ï **Ausgangskanal 5**
- Szene 1 aktiviert auf Szenennummer 7 (Szene 1 Position Höhe = 100 %, Szene 1 Position Lamelle = 0 %) Szene 3 aktiviert auf Szenennummer 21 (Szene 3 Position Höhe = 50 %, Szene 3 Position Lamelle = 50 %) Szene 2, 4, 5 deaktiviert

Objekt Szenenobjekt empfängt Telegramm "Szenennummer 13 abrufen":

- Ausgangskanal 1 fährt in Position 50 % Höhe, 75 % Lamelle
- Ausgangskanal 5 reagiert nicht

Objekt Szenenobjekt empfängt Telegramm Szenennummer 1 abrufen:

• Aktor reagiert nicht, da Szenennummer 1 nicht zugeordnet.

Objekt Szenenobjekt empfängt Telegramm "Szenennummer 7 abrufen"

- Ausgangskanal 1 fährt in Position 0 % Höhe, 0 % Lamelle
- Ausgangskanal 5 fährt in Position 100 % Höhe, 0 % Lamelle

Objekt Szenenobjekt empfängt Telegramm "Szenennummer 21 abrufen"

- Ausgangskanal 1 reagiert nicht
- Ausgangskanal 5 fährt in Position 50 % Höhe, 50 % Lamelle

Antriebe werden manuell oder über Automatik in folgende Positionen gefahren:

- Ausgangskanal 1: Position Höhe = 30 %, Position Lamelle =  $70%$
- Ausgangskanal 5: Position Höhe = 20 %, Position Lamelle =  $10\%$

Nun empfängt Objekt "Szenenobjekt" ein Lerntelegramm für Szenennummer 13

- Ausgangskanal 1: Szene 1 Position Höhe =  $30\%$ , Szene 1 Position Lamelle = 70 %
- Ausgangskanal 5 keine Reaktion

Objekt "Szenenobjekt" empfängt Telegramm "Szenennummer 13 abrufen"

- Ausgangskanal 1 fährt in Position 30 % Höhe, 70 % Lamelle
- Ausgangskanal 5 reagiert nicht

Beachten Sie den Unterschied zum ersten Aufruf für Szenennummer 13!

Wenn Sie den Parameter "Szenenwerte im Aktor bei Download überschreiben" freigegeben haben, dann werden die Szenenwerte, die im Gerät gespeichert sind, bei einem Download mit Ihren Vorgabewerten überschrieben. Wenn Sie die Werte im Gerät bei einem Download nicht überschreiben möchten, dann müssen Sie den Parameter sperren.

### *Nebenstellenfunktion für Szenen*

Über diese Funktion können Sie die Szenenwerte für die Szenennummern 0–3 auch über 1-Bit-Telegramme aktivieren oder neu einlernen. Aktivieren Sie die Nebenstellenfunktion für das Gerät:

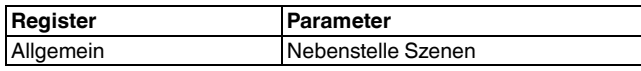

Nach dem Freigeben erscheinen zwei Kommunikationsobjekte zum Aktivieren einer Szenennummer:

- $\bullet$  . Szene 1/2 abrufen" = ..0": Szenennummer 0 wird aktiviert
- $\bullet$  "Szene 1/2 abrufen" = "1": Szenennummer 1 wird aktiviert
- $\bullet$  "Szene 3/4 abrufen" = "0": Szenennummer 2 wird aktiviert
- $\bullet$  "Szene 3/4 abrufen" = "1": Szenennummer 3 wird aktiviert

Darüber hinaus erscheinen zwei Kommunikationsobjekte, um eine Szenennummer zu setzen:

- $\bullet$  "Szene 1/2 setzen" = "0": Szenennummer 0 wird eingelernt
- $\bullet$  "Szene 1/2 setzen" = "1": Szenennummer 1 wird eingelernt
- $\bullet$  "Szene 3/4 setzen" = "0": Szenennummer 2 wird eingelernt
- $\bullet$  "Szene 3/4 setzen" = "1": Szenennummer 3 wird eingelernt
- | **Hinweis:** Die Aktionen entsprechen einem norma-
- len Aufruf oder Lernbefehl für die Szenennummern 0, 1, 2, oder 3 über das Objekt "Szenenobjekt". Für die Szenennummern 4 bis 63 steht die Nebenstellenfunktion nicht zur Verfügung. Diese Szenennummern können Sie nur über das Objekt "Szenenobjekt" ansprechen.

Durch Verwendung dieser Nebenstellenfunktion für Szenen steht Ihnen auch dann eine Preset-Funktion (Aufrufen von gespeicherten Positionswerten durch 1- Bit-Telegramme) zur Verfügung, wenn Sie an Stelle der eigentlichen Preset-Funktion die Automatiksteuerung benutzen möchten.

Wenn Sie die Preset-Funktion und die Nebenstellenfunktion für Szenen zusammen benutzen, stehen Ihnen pro Kanal bis zu acht unterschiedliche Positionswerte zur Verfügung, die Sie über 1-Bit-Telegramme abrufen können.

mer by Schneider Electric

merte

### *Kommunikationsobjekte*

Zum Aufrufen der Presetfunktion benutzen Sie die Objekte:

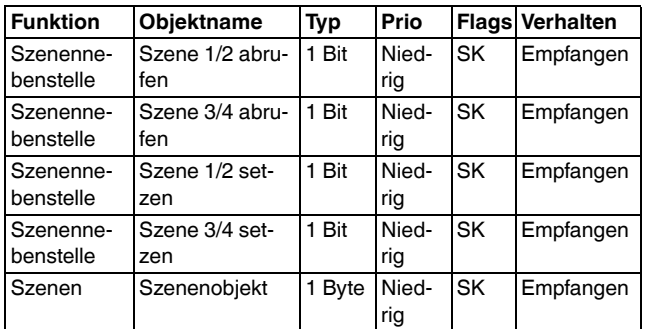

### *Übergeordnete Funktionen: Allgemeines*

Mit dem Jalousieaktor können Sie vier übergeordnete Funktionen nutzen:

- Wetteralarm
- Alarmfunktion
- Sperrfunktion
- Verfahrbereich begrenzen

Die Ausführung der übergeordneten Funktionen hat Vorrang vor der Ausführung der Grundfunktion und der erweiterten Funktionen.

Die Prioritäten der übergeordneten Funktionen untereinander können Sie frei wählen und über einen Parameter einstellen:

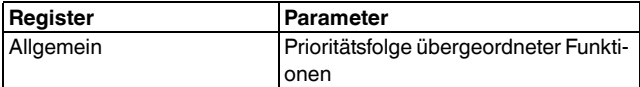

Eine übergeordnete Funktion wird nur dann aktiv, wenn zu diesem Zeitpunkt keine andere übergeordnete Funktion höherer Priorität aktiv ist. Wenn eine übergeordnete Funktion zurückgesetzt wurde und zu diesem Zeitpunkt eine andere übergeordnete Funktion mit geringerer Priorität aktiv ist, dann werden nun die Aktionen für die Funktion der geringeren Priorität ausgeführt.

### *Übergeordnete Funktionen: Wetteralarm*

Durch die Funktionen für den Wetteralarm können Sie die Jalousien oder Rollläden vor schädlichen Wettereinflüssen wie Wind, Regen und Frost schützen. Bei Eintreten eines Alarms für eines dieser drei Wetterereignisse fahren die Antriebe in eine sichere Position und bleiben dort, solange das Ereignis andauert (abhängig von den Prioritäten der übergeordneten Funktionen).

### *Wetteralarmfunktion freigeben*

Geben Sie die Wetteralarmfunktion übergeordnet für den Jalousieaktor frei:

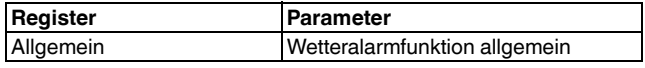

Nach dem Freigeben erscheint das neue Register "Wetteralarm Allgemein" zur detaillierten Einstellung der Alarmfunktionen für drei Windalarme, einen Regenalarm und einen Frostschutzalarm.

Hier können Sie die einzelnen Alarmfunktionen getrennt freigeben und sperren. Für jede Funktion, die Sie freigeben, erscheint ein Kommunikationsobjekt, über welches die Sensorsignale empfangen werden.

### *Zyklische Überwachung der Sensorsignale*

Die Überwachung für die Signale der aktivierten Wettersensoren kann zyklisch erfolgen. Das Gerät erwartet dann innerhalb der eingestellten Zykluszeit ein Telegramm von dem betreffenden Sensor. Wenn ein solches Telegramm innerhalb der Überwachungszeit nicht empfangen wird, dann wird der dazugehörige Wetteralarm aus Sicherheitsgründen dennoch ausgelöst (falls z. B. der Sensor oder die Kabelverbindung zwischen Sensor und Jalousieaktor defekt sind und im wirklichen Alarmfall keine Meldung erfolgen würde).

Definieren Sie zunächst die Zeitbasis für die Überwachungszeit:

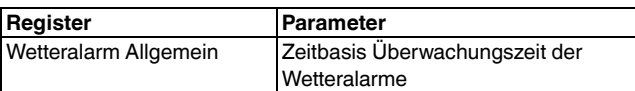

#### **Prioritäten der Wetteralarme**

by Schneider Electric

Nun können Sie die konkrete Überwachungszeit für jeden aktivierten Sensor duch Angabe eines Faktors einstellen:

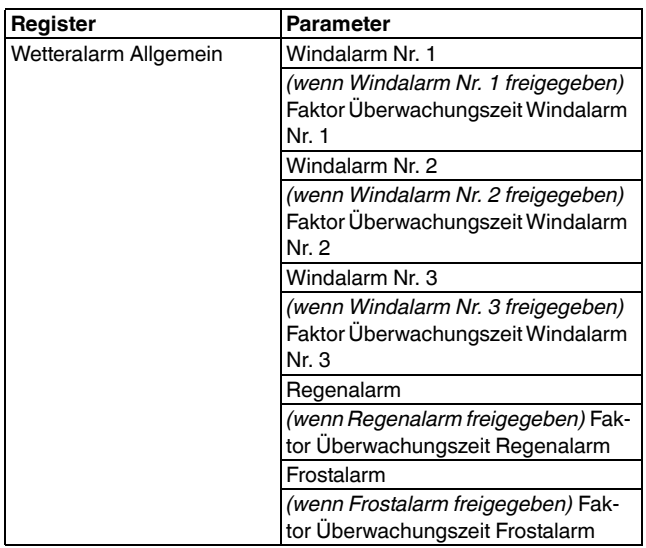

Die Überwachungszeit ergibt sich aus der Multiplikation von Zeitbasis\* Faktor. Wenn Sie für einen Faktor den Wert gesperrt haben, dann erfolgt für diesen Sensorwert keine zyklische Messwertüberwachung. In diesem Fall lösen 1 Bit-Telegramme den Alarm aus.

### *Prioritäten der Wetteralarme*

Die Prioritäten der Wetteralarme untereinander können Sie frei definieren:

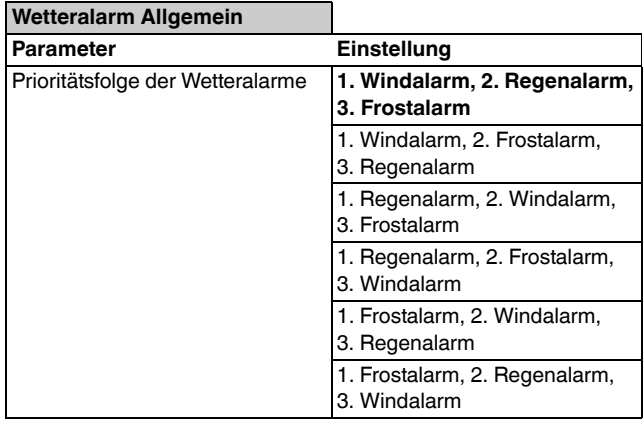

Diese Prioritätseinstellung gilt für alle Jalousie- und Rollladenkanäle, bei denen die Wetterschutzfunktion freigegeben ist. Die Reaktionen auf einen Wetteralarm werden nur dann aktiv, wenn zu diesem Zeitpunkt kein Wetteralarm höherer Priorität aktiv ist. Wenn ein Wetteralarm zurückgesetzt wird und zu diesem Zeitpunkt ein anderer Wetteralarm mit geringerer Priorität aktiv ist, dann werden nun die Reaktionen des Alarms mit der geringeren Priorität ausgeführt.

### *Reaktion der einzelnen Antriebe bei Wetteralarm*

Nachdem Sie die übergeordneten Einstellungen für die Wetteralarmfunktionen durchgeführt haben, können Sie für jeden Ausgangskanal das Verhalten des Antriebs bei einem Wetteralarm individuell festlegen. Dazu müssen Sie zunächst die Wetteralarmfunktion für den jeweiligen Ausgangskanal freigeben:

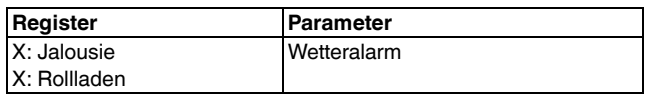

Wenn Sie die Wetteralarmfunktion für einen Ausgangskanal freigegeben haben, dann erscheint ein neues Register mit der Bezeichnung "X: Wetteralarm".

Wählen Sie zunächst aus, wie der Antrieb auf einen aktiven Wetteralarm reagieren soll. Zum Schutz vor Beschädigungen bei zu hohen Windgeschwindigkeiten können Sie jedem Kanal eines der drei Windsensorsignale 1, 2 oder 3 einzeln zuordnen oder mit ODER bzw. UND eine logische Verknüpfung der drei Signale wählen:

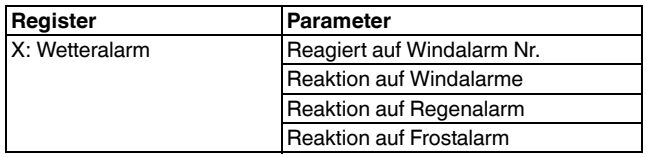

Wenn ein Wetteralarm aktiv wird, dann führt der Antrieb gemäß Ihren Einstellungen eine der folgenden Reaktionen aus:

- keine Reaktion: Die Alarmfunktion ist inaktiv. Die Wetteralarmfunktion ist ausgeschaltet. **Bei einem Alarm ist ist der Kanal nicht gesperrt.**
- Auf: Der Antrieb fährt in die obere Endlage. Die Wetteralarmfunktion ist eingeschaltet und die Alarmfunktion ist aktiv.
- ï Ab: Der Antrieb fährt in die untere Endlage. Die Wetteralarmfunktion ist eingeschaltet und die Alarmfunktion ist aktiv.
- ï Position anfahren: Der Antrieb fährt in die festgelegte Sicherheitsposition. Die Wetteralarmfunktion ist eingeschaltet und die Alarmfunktion ist aktiv.

Wenn der Antrieb die gewünschte Reaktion ausgeführt hat, verbleibt er in dieser Lage und kann nicht bedient werden, solange der Wetteralarm aktiv ist. Nur wenn eine Funktion mit höherer Priorität aktiv wird, wird die dort festgelegte Reaktion ausgeführt.

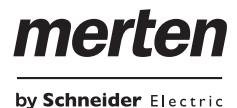

 **Antriebsverhalten nach Ende eines Wetteralarms**

Wenn der Antrieb eine spezielle Sicherheitsposition anfahren soll, dann können Sie diese Position über Parameter definieren:

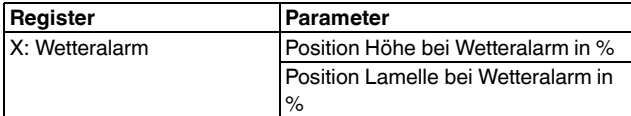

Diese Sicherheitsposition ist für alle drei Wetteralarme gültig, wenn Sie als Reaktion auf einen Wetteralarm den Parameterwert "Position anfahren" ausgewählt haben.

### *Antriebsverhalten nach Ende eines Wetteralarms*

Wenn die Sensorwerte der Wettersensoren wieder in den normalen Messbereich zurückgekehrt sind, werden die Wetteralarme wieder deaktiviert. Sie können eine Reaktion festlegen, die der Antrieb ausführen soll, sobald kein Wetteralarm mehr aktiv ist:

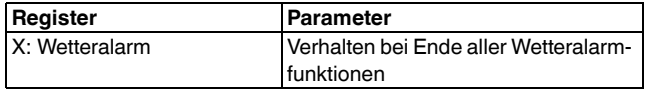

Der Antrieb führt dann folgende Funktionen aus:

- keine Reaktion: Der Antrieb bleibt in seiner aktuellen Position stehen. Die Alarmfunktion wird beendet.
- Auf: Der Antrieb fährt in die obere Endlage. Die Alarmfunktion wird beendet.
- Ab: Der Antrieb fährt in die untere Endlage. Die Alarmfunktion wird beendet.
- Position wie vor Wetteralarm anfahren: Der Antrieb kehrt in die Position zurück, die er vor dem Wetteralarm hatte. Die Alarmfunktion wird beendet.
- aktuelle Automatikposition annehmen: Diese Einstellung ist nur sinnvoll, wenn die Automatikfunktion aktiv ist. Der Antrieb fährt in die letzte angeforderte Automatikposition. Die Alarmfunktion wird beendet.

### *Kommunikationsobjekte*

Folgende Kommunikationsobjekte stehen Ihnen zur Verfügung:

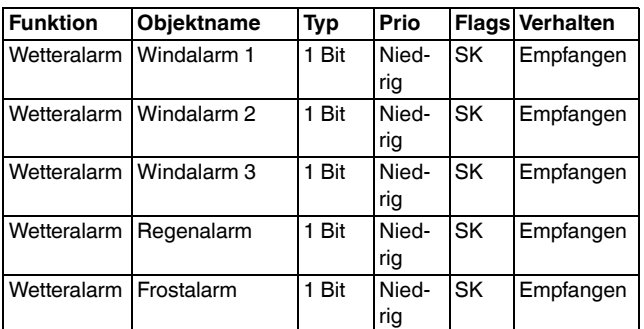

### *Übergeordnete Funktionen: Alarmfunktion*

Im Falle eines Alarmzustandes kann der Antrieb in eine gewünschte Alarmposition gefahren werden. Wenn der Antrieb die Alarmposition erreicht hat, ist er für eine weitere Bedienung gesperrt. Nur durch eine übergeordnete Funktion mit höherer Priorität kann der Antrieb noch in eine andere Position gefahren werden. Die Alarmfunktion können Sie für jeden Ausgangskanal individuell aktivieren:

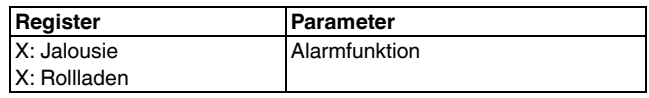

Nach Aktivierung der Alarmfunktion erscheint das Kommunikationsobjekt "Alarmobjekt" für diesen Kanal, über welches die Funktion ein- und ausgeschaltet werden kann.

Die weiteren Funktionseinstellungen können Sie im zusätzlichen Register "X: Alarmfunktion" vornehmen.

Zunächst wählen Sie den Objektwert, mit dem die Alarmfunktion eingeschaltet werden soll:

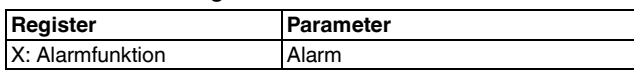

Einzustellende Werte:

- bei Objektwert "1": Objektwert "1" schaltet die Alarmfunktion ein. Bei Empfang des Objektwertes "0" wird die Alarmfunktion wieder ausgeschaltet.
- bei Objektwert "0": Objektwert "0" schaltet die Alarmfunktion ein. Ein Telegramm mit dem Objektwert "1" deaktiviert die Funktion wieder.

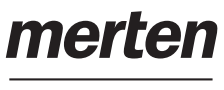

### *Verhalten des Antriebs bei Aktivierung der Alarmfunktion*

Stellen Sie hier ein, wie sich der Jalousieaktor verhalten soll, wenn die Alarmfunktion freigegeben ist:

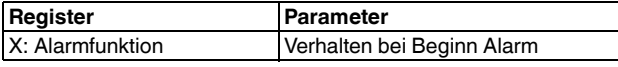

Einzustellende Werte:

- keine Reaktion: Der Antrieb bleibt in seiner aktuellen Position stehen.
- Auf: Der Antrieb fährt in die obere Endlage.
- Ab: Der Antrieb fährt in die untere Endlage.
- ï Position anfahren: Der Antrieb fährt in die festgelegte Sicherheitsposition.

Wenn der Antrieb die gewünschte Aktion ausgeführt hat, verbleibt er in dieser Lage und kann nicht bedient werden, solange die Alarmfunktion aktiv ist. Nur wenn eine Funktion mit höherer Priorität aktiv wird, wird die dort festgelegte Reaktion ausgeführt.

Sie können eine spezielle Sicherheitsposition für die Alarmfunktion festlegen:

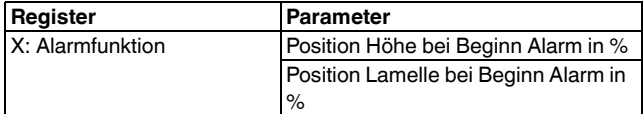

Diese Sicherheitsposition wird angefahren, wenn Sie als Verhalten bei Beginn der Alarmfunktion den Parameterwert "Position anfahren" ausgewählt haben.

### *Verhalten des Antriebs nach Ende der Alarmfunktion*

Wenn die Alarmfunktion durch einen neuen Objektwert wieder ausgeschaltet wurde, können Sie den Antrieb wieder normal bedienen. Soll der Antrieb nach Beendigung der Alarmfunktion eine automatische Aktion ausführen, dann können Sie dies über den folgenden Parameter festlegen:

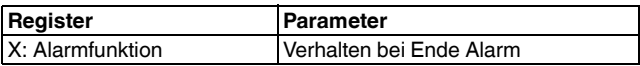

Einzustellende Werte:

- keine Reaktion: Der Antrieb bleibt in seiner aktuellen Position stehen.
- Auf: Der Antrieb fährt in die obere Endlage.
- Ab: Der Antrieb fährt in die untere Endlage.
- Position wie vor Alarm anfahren: Der Antrieb kehrt in die Position zurück, die er vor dem Alarm hatte.
- aktuelle Automatikposition annehmen: Diese Einstellung ist nur sinnvoll, wenn die Automatikfunktion aktiv ist. Der Antrieb fährt in die letzte angeforderte Automatikposition.

### *Alarmfunktion bei Busspannungswiederkehr*

Über diesen Parameter können Sie einstellen, wie die Alarmfunktion bei Busspannungswiederkehr reagieren soll:

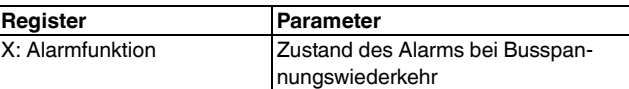

Einzustellende Werte:

- inaktiv: Nach Wiedereinschalten der Busspannung wird die Alarmfunktion deaktiviert, unabhängig davon, welchen Zustand sie vor dem Ausfall der Busspannung hatte.
- aktiv: Die Alarmfunktion wird nach Wiederkehr der Busspannung aktiviert. Die Reaktion der Ausgangsrelais wird bestimmt über Ihre Einstellungen für das Verhalten nach Busspannungswiederkehr (siehe Abschnitt "Betriebsverhalten bei Ausfall und Wiederkehr der Versorgungsspannungen").
- wie vor Busspannungsausfall: Die Alarmfunktion nimmt den Zustand ein, den sie vor dem Busspannungsausfall hatte. Die Reaktion der Ausgangsrelais wird ebenfalls über Ihre Einstellungen für das Verhalten nach Busspannungswiederkehr bestimmt.

### *Kommunikationsobjekte*

Folgende Kommunikationsobjekte stehen Ihnen zur Verfügung:

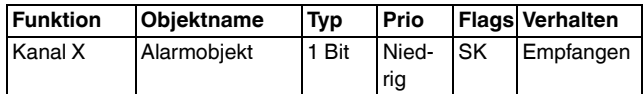

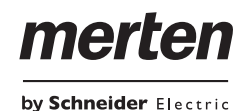

### *Übergeordnete Funktionen: Sperrfunktion*

Im Falle eines besonderen Betriebszustandes kann der Antrieb in eine gewünschte Sperrposition gefahren werden. Wenn der Antrieb die Sperrposition erreicht hat, ist eine weitere Bedienung nicht mehr möglich. Nur durch eine übergeordnete Funktion mit höherer Priorität kann der Antrieb noch in eine andere Position gefahren werden. Die Sperrfunktion können Sie für jeden Ausgangskanal individuell freigeben:

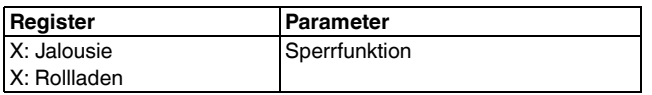

Nach Freigabe der Sperrfunktion erscheint das Kommunikationsobjekt "Sperrobjekt" für diesen Kanal, über welches die Funktion ein- und ausgeschaltet werden kann.

Die weiteren Funktionseinstellungen können Sie im zusätzlichen Register "X: Sperrfunktion" vornehmen.

Zunächst wählen Sie den Objektwert, mit dem die Sperrfunktion eingeschaltet werden soll:

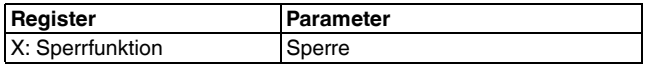

Einzustellende Werte:

- bei Objektwert "1": Objektwert "1" schaltet die Sperrfunktion ein. Bei Empfang des Objektwertes "0" wird die Sperrfunktion wieder ausgeschaltet.
- bei Objektwert "0": Objektwert "0" schaltet die Sperrfunktion ein. Ein Telegramm mit dem Obiektwert "1" deaktiviert die Funktion wieder.

### *Verhalten des Antriebs bei Aktivierung der Sperrfunktion*

Stellen Sie hier ein, wie sich der Jalousieaktor verhalten soll, wenn die Sperrfunktion freigegeben ist:

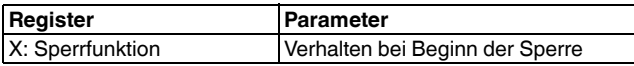

Einzustellende Werte:

- keine Reaktion: Der Antrieb bleibt in seiner aktuellen Position stehen.
- Auf: Der Antrieb fährt in die obere Endlage.
- Ab: Der Antrieb fährt in die untere Endlage.
- ï Position anfahren: Der Antrieb fährt in die festgelegte Sicherheitsposition.

Wenn der Antrieb die gewünschte Aktion ausgeführt hat, verbleibt er in dieser Lage und kann nicht bedient werden, solange die Sperrfunktion aktiv ist. Nur wenn eine Funktion mit höherer Priorität aktiv wird, wird die dort festgelegte Reaktion ausgeführt.

Sie können eine spezielle Sicherheitsposition für die Sperrfunktion festlegen:

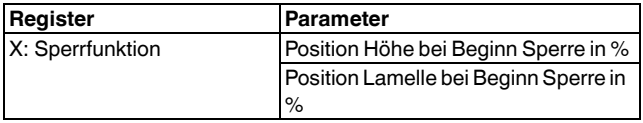

Diese Sicherheitsposition wird angefahren, wenn Sie als Verhalten bei Beginn der Sperrfunktion den Parameterwert "Position anfahren" ausgewählt haben.

### *Verhalten des Antriebs nach Ende der Sperrfunktion*

Wenn die Sperrfunktion durch einen neuen Objektwert wieder ausgeschaltet wurde, können Sie den Antrieb wieder normal bedienen. Soll der Antrieb nach Beendigung der Sperrfunktion eine automatische Aktion ausführen, dann können Sie dies über den folgenden Parameter festlegen:

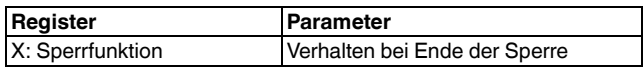

Einzustellende Werte:

- keine Reaktion: Der Antrieb bleibt in seiner aktuellen Position stehen.
- Auf: Der Antrieb fährt in die obere Endlage.
- Ab: Der Antrieb fährt in die untere Endlage.
- ï Position wie vor Sperre anfahren: Der Antrieb kehrt in die Position zurück, die er vor dem Sperre hatte.
- aktuelle Automatikposition annehmen: Diese Einstellung ist nur sinnvoll, wenn die Automatikfunktion aktiv ist. Der Antrieb fährt in die letzte angeforderte Automatikposition.

#### **Sperrfunktion bei Busspannungswiederkehr**

### *Sperrfunktion bei Busspannungswiederkehr*

Über diesen Parameter können Sie einstellen, wie die Sperrfunktion nach einem Busspannungsausfall reagieren soll:

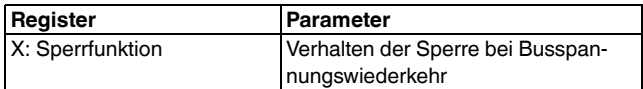

Einzustellende Werte:

- inaktiv: Nach Wiedereinschalten der Busspannung wird die Sperrfunktion deaktiviert, unabhängig davon, welchen Zustand sie vor dem Ausfall der Busspannung hatte.
- aktiv: Die Sperrfunktion wird nach Wiederkehr der Busspannung aktiviert. Die Reaktion der Ausgangsrelais wird bestimmt über Ihre Einstellungen für das Verhalten nach Busspannungswiederkehr (siehe Abschnitt "Betriebsverhalten bei Ausfall und Wiederkehr der Versorgungsspannungen").
- wie vor Busspannungsausfall: Die Sperrfunktion nimmt den Zustand ein, den sie vor dem Busspannungsausfall hatte. Die Reaktion der Ausgangsrelais wird ebenfalls über Ihre Einstellungen für das Verhalten nach Busspannungswiederkehr bestimmt.

### *Kommunikationsobjekte*

Folgende Kommunikationsobjekte stehen Ihnen zur Verfügung:

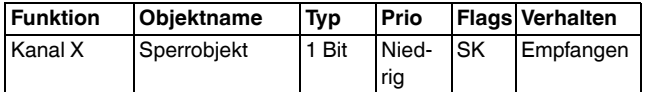

### *Übergeordnete Funktionen: Begrenzung des Fahrbereichs*

by Schneider Electric

Bei bestimmten Anwendungen, z. B. bei geöffneten Kippfenstern, kann es hilfreich oder notwendig sein, den möglichen Fahrbereich eines Antriebs zeitweise oder andauernd zu begrenzen. Über manuelle Bedienung, Automatikfunktionen, Szenenaufrufe oder Presets kann sich der Antrieb bei aktiver

Fahrbereichsbegrenzung nur noch zwischen den eingestellten Grenzen bewegen. Die Begrenzung gilt auch für Fahrbefehle aus Funktionen mit geringerer Priorität. Nur durch eine übergeordnete Funktion mit höherer Priorität kann der Antrieb noch in eine andere Position außerhalb der Begrenzung gefahren werden.

Die Begrenzung des Fahrbereichs können Sie für jeden Ausgangskanal individuell aktivieren:

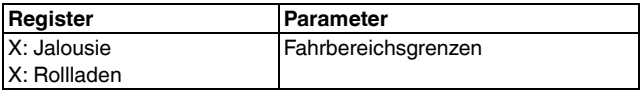

Nach Aktivierung der Fahrbereichsgrenzen erscheint das zusätzliche Register "X: Fahrbereichsgrenzen":

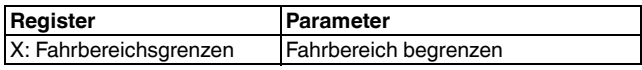

Einzustellende Werte:

- sofort nach Busspannungswiederkehr: Die Funktion wird sofort nach Busspannungswiederkehr oder nach einem Download aktiv. Der Antrieb kann sich nur zwischen den Grenzwerten bewegen. Nur eine Funktion mit höherer Priorität kann den Antrieb in eine Position außerhalb der Begrenzung fahren.
- bei Objektwert "1": Der Objektwert "1" schaltet die Begrenzung ein. Bei Empfang des Objektwertes "0" wird der gesamte Fahrbereich wieder freigegeben.
- bei Objektwert "0": Der Objektwert "0" schaltet die Begrenzung ein. Ein Telegramm mit dem Objektwert "1" deaktiviert die Begrenzung.

Bei Aktivierung durch einen Objektwert erscheint ein zusätzliches Kommunikationsobjekt "Fahrgrenzen aktivieren" für diesen Kanal, über welches die Begrenzung ein- und ausgeschaltet werden kann.

Die Grenzen des Fahrbereichs können Sie über weitere Parameter einstellen:

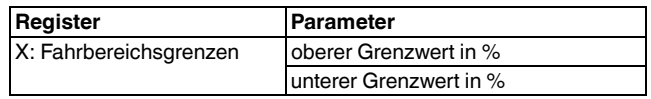

 **Referenzfahrt nach Initialisierung**

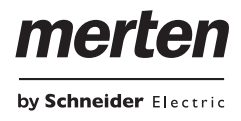

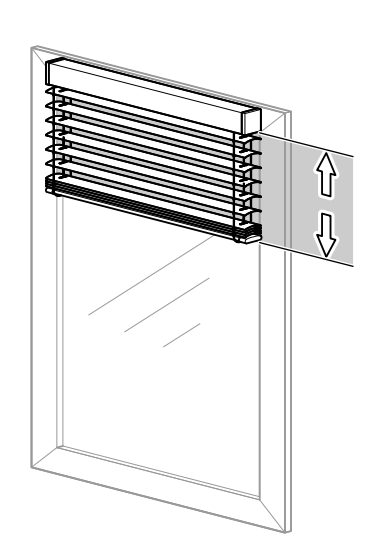

Bei aktiver Begrenzung bewegt sich der Antrieb nur noch zwischen den Grenzwerten. Die Begrenzung gilt für alle Fahrbefehle aus manueller Bedienung, Automatikfunktionen, Szenen, Presets und für Fahrbefehle aus Funktionen mit geringerer Priorität.

Wenn der Antrieb bei Aktivierung der Fahrbereichsbegrenzung außerhalb der Grenzen steht, dann wird er automatisch zur nächstliegenden Grenze gefahren und bleibt dort stehen.

```
T Hinweis: Achten Sie darauf, dass Sie den unteren
Grenzwert größer einstellen, als den oberen 
 Grenzwert, da der Antrieb ansonsten nicht gefah-
 ren werden kann.
```
Wenn ein Antrieb seine Fahrbereichsgrenzen erreicht, dann kann dies über ein Statusobjekt auf den Bus gemeldet werden. Funktionen, die davon abhängig sind, z. B. das Öffnen eines Fensters, können nun ausgeführt werden. Weitere Informationen hierzu finden Sie auch im nachfolgenden Abschnitt "Statusmeldungen".

### *Referenzfahrt nach Initialisierung*

#### **Achtung!**

 $\triangle$ Jalousien/Rollladen können beschädigt werden. Die Jalousien/Rollladen bewegen sich ggf. außerhalb der Fahrbereichsgrenzen in eventuell offen stehende Fenster hinein. Beachten Sie daher, wohin die Referenzfahrt erfolgen soll.

Nach einem Download oder der Busspannungswiederkehr erfolgt eine Referenzfahrt nach Initialisierung, selbst wenn die Funktion "Referenzfahrt allgemein" gesperrt ist. Die Jalousien/Rollladen bewegen sich ggf. außerhalb der Fahrbereichsgrenzen in eventuell offen stehende Fenster hinein.

Beachten Sie daher, wohin die Referenzfahrt erfolgen soll: Grundsätzlich erfolgt die Referenzfahrt nach Initialisierung in Richtung obere Endlage. Nur wenn der Parameter "Referenzposition" auf "unten" eingestellt ist, erfolgt eine Referenzfahrt in die untere Endlage.

Im Falle einer Referenzfahrt erhält das Objekt "Rückmeldung Fahrbereichsgrenze" den Wert "0". Erst nachdem die Referenzfahrt abgeschlossen ist, wird die Jalousie/Rollladen in den Verfahrbereich gefahren.

### *Antriebsverhalten nach Ende der Fahrbegrenzung*

Wenn die Begrenzung des Fahrbereichs durch Objektwerte bestimmt wird und ein neuer Objektwert eine aktive Begrenzung wieder aufhebt, dann können Sie den Antrieb wieder normal bedienen. Soll der Antrieb in diesem Fall eine automatische Aktion ausführen, dann können Sie dies über den folgenden Parameter festlegen:

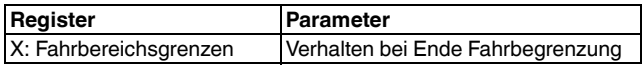

Einzustellende Werte:

- keine Reaktion: Der Antrieb bleibt in seiner aktuellen Position stehen.
- Auf: Der Antrieb fährt in die obere Endlage.
- Ab: Der Antrieb fährt in die untere Endlage.
- Position wie vor Fahrbegrenzung anfahren: Der Antrieb kehrt in die Position zurück, die er vor der Fahrbegrenzung hatte.
- aktuelle Automatikposition annehmen: Diese Einstellung ist nur sinnvoll, wenn die Automatikfunktion aktiv ist. Der Antrieb fährt in die letzte angeforderte Automatikposition.

### *Kommunikationsobjekte*

Folgende Kommunikationsobjekte stehen Ihnen zur Verfügung:

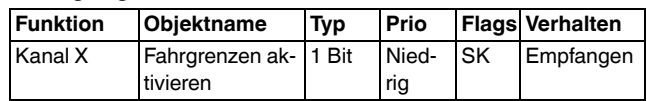

#### **Statusmeldungen/Rückmeldungen**

### *Statusmeldungen/Rückmeldungen*

Die Softwareapplikation stellt Ihnen zahlreiche Möglichkeiten zur Verfügung, um den aktuellen Gerätestatus und den Status der Ausgangskanäle über Kommunikationsobjekte zu melden. Abhängig von diesen Statusmeldungen können Sie in der Anlage bestimmte Steuerungsvorgänge auslösen oder Funktionen freigegeben und sperren lassen.

So kann z. B. das Öffnen eines Fensters zugelassen werden, wenn ein Jalousieantrieb meldet, dass er die Höhenposition innerhalb einer Fahrbereichsbegrenzung erreicht hat. Der Status des Fensters wiederum kann dazu genutzt werden, eine aktive Fahrbereichsbegrenzung zu deaktivieren.

Darüber hinaus eignen sich die Statusmeldungen zur Anzeige der aktuellen Betriebszustände über eine Visualisierungssoftware.

Die Statusmeldungen der Ausgangskanäle werden über Kommunikationsobjekte zur Verfügung gestellt. Die Sendecharakteristik dieser Statusobjekte können Sie über Parameter jeweils auf einen der folgenden Werte einstellen:

• gesperrt

Das Statusobjekt ist nicht aktiv.

- aktives Rückmeldeobjekt Nach einer Statusänderung erfolgt ein automatisches Aussenden des aktuellen Status.
- passives Statusobjekt

Das Statusobjekt sendet seine Werte nicht. Es stellt aber den aktuellen Zustand bereit, der von anderen Busgeräten ausgelesen werden kann.

### *Zeitliches Sendeverhalten der Statusmeldungen*

Den zeitlichen Abstand zwischen zwei Statustelegrammen können Sie übergeordnet für das Gerät einstellen. Diese Einstellung gilt für das Sendeverhalten aller Statusmeldungen:

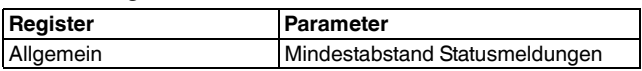

Wenn nur ein Sendeauftrag ansteht, dann wird die Meldung sofort gesendet. Wenn mehr als eine Statusmeldung ansteht, dann wird die erste sofort gesendet und die weiteren Statusmeldungen im Raster der durch den Parameter "Mindestabstand Statusmeldungen" festgelegten Verzögerungszeit.

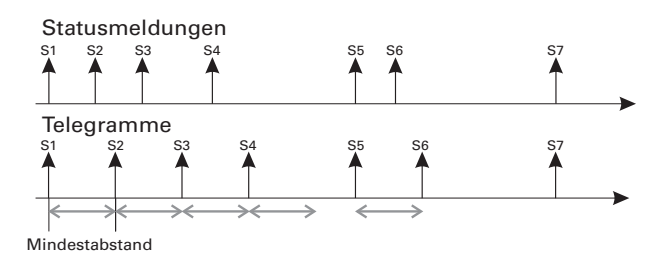

Wenn Sie die Statusmeldungen für einen Ausgangskanal aktivieren möchten, dann müssen Sie den Parameter "Statusmeldungen" freigeben:

by Schneider Electric

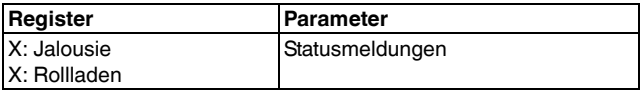

Es erscheint dann ein neues Register "X: Statusmeldungen" für diesen Ausgangskanal, in der Sie die Einstellungen für die möglichen Statusmeldungen vornehmen können.

### *Status Höhe*

Die aktuelle Position des Antriebs wird als Wert zwischen 0–100 % bereit gestellt. Die zugehörigen Statusobjekte ändern ihre Bezeichnung, je nachdem, ob der Status gesendet (Rückmeldung Höhe) oder ausgelesen (Status Höhe) werden soll.

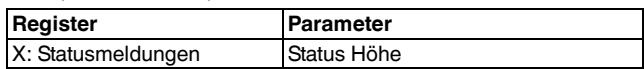

Das Statusobjekt Höhe wird erst dann aktualisiert, wenn der Antrieb nach einer Fahrt eine feste Position erreicht hat.

### *Status Lamelle*

Der aktuelle Drehwinkel der Jalousielamellen wird als Wert zwischen 0–100 % bereit gestellt. Die zugehörigen Statusobjekte ändern ihre Bezeichnung, je nachdem, ob der Status gesendet (Rückmeldung Lamelle) oder ausgelesen (Status Lamelle) werden soll.

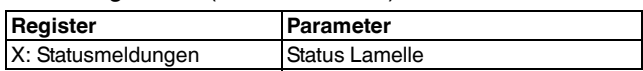

Das Statusobjekt Lamelle wird erst dann aktualisiert, wenn der Antrieb nach einer Fahrt eine feste Position erreicht hat.

### *Status Automatik*

Die Statusmeldung der Automatikfunktion erfolgt über das Objekt "Automatiksperre" der Ausgangskanäle (siehe Abschnitt "Automatiksteuerung"). Dieses Objekt ist ein bidirektionales Objekt. Neben der Statusfunktion dient es auch der direkten Freigabe und Sperre der Automatikfunktion über Bustelegramme.

Wenn Sie eine Freigabe und Sperre der Automatikfunktion über manuelle Bedientelegramme als Statusfunktion anzeigen möchten, dann stellen Sie den Parameter "Status Automatik" auf den gewünschten Wert ein:

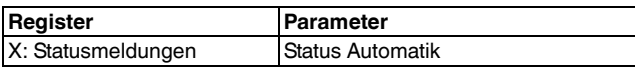

Der aktuelle Objektwert des Objektes "Automatiksperre" ist gleichzeitig der Statuswert.

merte by Schneider Electric

#### **Status Sperrmeldung**

### *Status Sperrmeldung*

Als Typ für eine Sperrmeldung können Sie alternativ eine Antriebssperre oder ein Begrenzen des Fahrbereichs als Statusmeldung aktivieren.

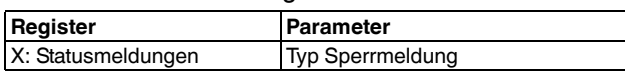

#### **Typ Sperrmeldung = Antriebssperre**

Eine Antriebssperre wird durch die übergeordneten Funktionen Wetteralarm, Alarmfunktion oder Sperrfunktion ausgelöst.

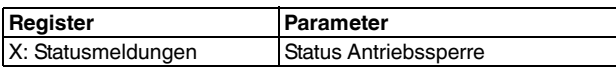

Wenn eine der übergeordneten Funktionen aktiv ist und der Antrieb seine definierte Sicherheitsposition erreicht hat, erhält das Statusobjekt den Wert "1". Wenn der Antrieb wieder freigegeben wird, dann ändert sich der Objektwert der Statusmeldung auf den Wert "0".

#### **Typ Sperrmeldung = Fahrbereichsgrenze**

Wenn Sie für einen Kanal die übergeordnete Funktion der Fahrbereichsbegrenzung verwenden und weitere Steuerungsfunktion davon abhängen, ob der Antrieb bei aktiver Fahrbereichsbegrenzung seine Begrenzung erreicht hat, dann können Sie dies über diesen Statustyp zurückmelden:

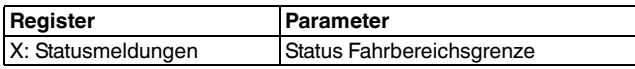

Der Wert des Statusobjektes erhält den Objektwert "1", sobald die Fahrbereichsbegrenzung aktiv wird und der Antrieb eine der angegebenen Grenzen erreicht.

- Wenn der Antrieb bei Aktivierung der Fahrbereichsbegrenzung bereits innerhalb der vorgegebenen Grenzen steht, dann erhält das Statusobjekt sofort den Objektwert "1".
- ï Wenn der Fahrbereich wegen einer Funktion mit höherer Priorität verlassen oder die Begrenzung aufgehoben wird, dann wechselt der Objektwert auf "0".

#### *Kommunikationsobjekte*

Folgende Kommunikationsobjekte stehen Ihnen zur Verfügung:

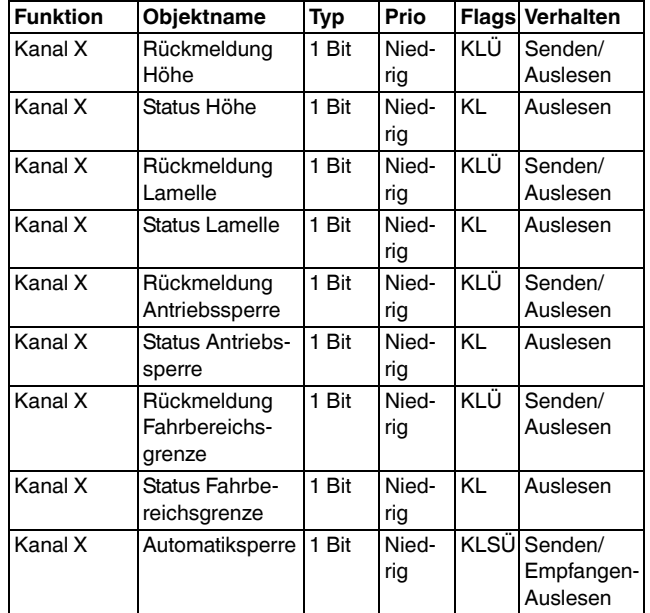

#### **Handbedienung und Statusanzeigen**

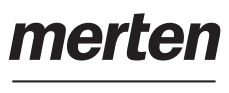

### *Handbedienung und Statusanzeigen*

Das Gerät verfügt auf seiner Vorderseite für jeden Kanal über eine Kanaltaste und eine gelbe Leuchtdiode zum Anzeigen der Betriebszustände (Kanalstatus-LEDs) des Kanals.

Zusätzlich zu den Kanaltasten für die Ausgangskanäle und den Kanalstatus-LEDs verfügt das Gerät über eine Umschalttaste und eine rote LED mit der Bezeichnung "Hand" (Handbetriebs-LED). Mit der Umschalttaste können Sie die Handbedienung aktivieren und deaktivieren. Eine weitere grüne Betriebs-LED mit der Bezeichnung "RUN" (RUN-LED) zeigt die Betriebsbereitschaft des Gerätes an.

Unter der Abdeckung für den Busanschluss finden Sie die Programmiertaste für die Programmierung der physikalischen Adresse des Gerätes und eine zugehörige rote Programmier-LED.

| **Hinweis:** Nähere Informationen dazu finden Sie im Kapitel "Bedienung".

Nach Anlegen der Busspannung können Sie die angeschlossenen Antriebe über die Bedientasten verfahren, sofern Sie die Handbedienung aktiviert haben. An den Status-LEDs, die den Kanälen zugeordnet sind, können Sie den aktuellen Schaltzustand ablesen.

### *Handbedienung einstellen*

Sie können den Jalousieaktor so einstellen, dass er über die Kanaltasten bedient werden kann:

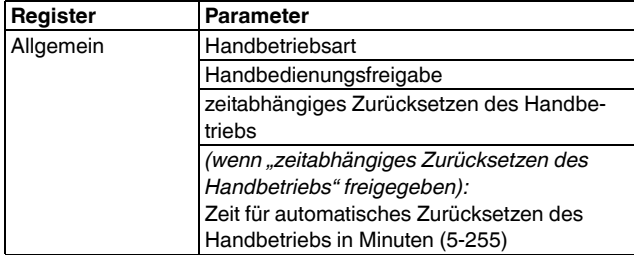

Bei "Handbetriebsart" = "Handbetrieb exklusiv" ist das Gerät nach Drücken der Hand-Taste im reinen Handbetrieb (Hand-LED leuchtet). Es wertet keine Bustelegramme aus. Die angeschlossenen Antriebe können nur manuell über die Kanaltasten gefahren werden. Da die Bustelegramme unterdrückt werden, können die Antriebe auch dann gefahren werden, wenn übergeordnete Funktionen aktiv sind.

### **Achtung!**

<u>∕ ∆</u> Achtung!<br>∆ Bei der Bedienung von Jalousien oder Rollladen im "Handbetrieb exklusiv" über die Kanaltasten wirken Sicherheitsfunktionen wie Wetteralarmposition, Alarmposition, Sperrposition oder Verfahrbereich nicht mehr. Lassen Sie daher zur Vermeidung von Beschädigungen an Jalousie/ Rollladen bei der Handbedienung besondere Vorsicht walten!

Bei Parameter "Handbetriebsart" auf Wert "Bus- und Handbetrieb" können Sie die angeschlossenen Antriebe, neben der Ansteuerung über Bustelegramme, auch mit den Kanaltasten bedienen. Dies hat dieselbe Wirkung wie der Empfang eines Bustelegramms. Wenn in diesem Modus jedoch eine der übergeordneten Funktionen (Wetteralarm, Alarmfunktion, Sperrfunktion oder Verfahrbereich begrenzen) aktiv ist, dann ist die Handbedienung gesperrt.

Wählen Sie zunächst die gewünschte Betriebsart für den Handbetrieb, wie zuvor beschrieben. Danach können Sie die Einstellungen für eine Freigabe der Handbedienung wählen:

• gesperrt

Die Umschaltung in die Handbedienung über die Hand-Taste ist nicht möglich.

• freigegeben

Die Umschaltung in die Handbedienung über die Hand-Taste ist möglich. Der aktuelle Handbetriebsmodus wird über die Hand-LED angezeigt.

- freigegeben mit Statusmeldung Die Umschaltung in die Handbedienung über die Hand-Taste ist möglich. Der aktuelle Handbetriebsmodus wird über die Hand-LED angezeigt. Wenn Sie in den Handbedienungsmodus schalten, dann wird über das Objekt "Status Handbedienung" ein Telegramm mit dem Wert "1" gesendet. Bei Rücksetzen der Handbedienung wird ein Telegramm mit dem Wert "0" gesendet.
- Freigabe über Objekt

Die Umschaltmöglichkeit für die Handbedienung wird über das Objekt "Freigabe Handbedienung" freigegeben und gesperrt. Eine Freigabe erfolgt bei Empfang eines Telegramms mit dem Wert "1", eine Sperre bei Empfang eines Telegramms mit dem Wert "0".

- Freigabe über Objekt mit Statusmeldung Zusätzlich zu der Freigabemöglichkeit der Handbedienung über das Objekt "Freigabe Handbedienung" wird über das Objekt "Status Handbedienung" der Umschaltstatus gemeldet.
- **Hinweis:** Um den Jalousieaktor in den Handbetrieb zu schalten, müssen Sie vor dem Betätigen einer Kanaltaste die Hand-Taste drücken.

### *Handbetrieb zeitabhängig zurücksetzen*

Sie können das Umschalten in die Handbedienung zeitlich begrenzen. Stellen Sie dazu den Parameter "Zeitabhängiges Zurücksetzen des Handbetriebs" auf "freigegeben".

Stellen Sie dann den Parameter "Zeit für automatisches Zurücksetzen des Handbetriebs in Minuten" auf die Zeitspanne, nach deren Ablauf das Gerät die Handbedienung automatisch wieder zurücksetzt. Den aktuellen Bedienstatus können Sie jeweils an der Hand-LED ablesen.

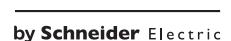

merten

#### **Handbedienung für Jalousie/Rollladen**

### *Handbedienung für Jalousie/Rollladen*

Wenn der Handbetrieb freigegeben ist, können Sie die angeschlossenen Antriebe über die Kanaltasten fahren (siehe Abschnitt "Bedienung").

Ab Werk ist die Laufzeit des Antriebs auf 2 min voreingestellt, die Umschaltzeit auf 500 ms. Beachten Sie die Angaben des Antriebherstellers. Nach dem ersten Download wirken immer die eingestellten ETS-Parameter.

Wenn Sie eine Kanaltaste betätigen, wenn die Handbedienung nicht aktiv oder vorübergehend durch eine übergeordnete Funktion gesperrt ist, dann hat der Tastendruck in diesem Fall keine Auswirkung.

### *Kommunikationsobjekte*

Folgende Kommunikationsobjekte stehen Ihnen zur Verfügung:

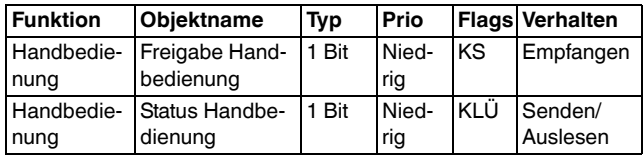

### *Verhalten nach Ausfall und Wiederkehr der Busspannung*

| **Hinweis:** Das Gerät wird an Busspannung angeschlossen. Nur wenn die Busspannung ordnungsgemäß an dem Gerät anliegt, können die Gerätefunktionen ohne Einschränkungen gewährleistet werden.

Wenn die Motor-Versorgungsspannung für die Verbraucher ausfällt oder wieder zurückkehrt, führt der Jalousieaktor selbst keine Aktion aus. Beachten Sie jedoch:

#### $\bigwedge$ **Achtung!**

Durch das Einschalten der Motor-Versorgungsspannung kann es zu Fahrbewegungen der Antriebe kommen, wenn die Ausgangsrelais in diesem Moment in eingeschaltetem Zustand sind. Um Personen- und Sachschäden zu vermeiden, achten Sie vor dem Wiedereinschalten der Versorgungsspannung darauf, dass alle angeschlossenen Jalousien bzw. Rollladen eine freie Fahrbewegung durchführen können.

Um den Jalousieaktor bei unvorhergesehenen Ausfällen der Busspannung während des Betriebs entsprechend reagieren zu lassen, können Sie das Ausfallverhalten für jeden Kanal einstellen:

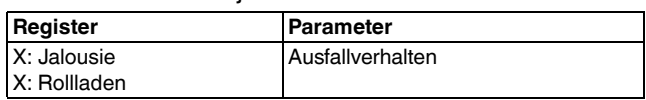

Wenn Sie das Ausfallverhalten für einen Kanal freigegeben haben, erscheint ein zusätzliches Register "X: Ausfallverhalten", in dem Sie weitere Parameter einstellen können.

#### **Busspannung ist ausgefallen**

Die RUN-LED ist bei Ausfall der Busspannung aus.

#### **Verhalten der Kanäle für Jalousie/Rollladen**

Sie können das Ausfallverhalten wie folgt einstellen:

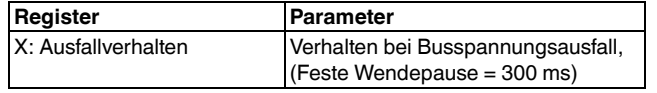

#### Mögliche Einstellwerte:

• keine Reaktion

Der Antrieb verbleibt in seinem momentanen Zustand, d. h. er bleibt stehen oder er führt eine aktuelle Fahrt bis zum Ablauf der Laufzeiten weiterhin durch.

- $\cdot$  Stopp
- Der Antrieb bleibt sofort stehen.
- Auf

Der Antrieb fährt nach oben. War er gerade in einer Abwärtsfahrt, dann hält er an und wartet für eine fest voreingestellte Wendepause von 300 ms, bevor er die Aufwärtsfahrt beginnt.

#### $\cdot$  Ab

Der Antrieb fährt nach unten. War er gerade in einer Aufwärtsfahrt, dann hält er an und wartet für eine fest voreingestellte Wendepause von 300 ms, bevor er die Abwärtsfahrt beginnt.

#### **Achtung!**

△ A**chtung!**<br>△ Wenn Ihre Einstellungen dazu führen, dass bei einem Busspannungsausfall möglicherweise eine Änderung der Fahrtrichtung durchgeführt wird (Einstellungen Auf oder Ab), dann beachtgen Sie unbedingt die Umkehrpause. Diese ist für Busspannungsausfall fest auf 300 ms voreingestellt. Der parametrierte Wert für den Antrieb ist hier nicht aktiv. Wenn der verwendete Antrieb eine längere Umkehrpause benötigt (Herstellerangaben beachten), dann dürfen Sie Einstellwerte "Auf" bzw. "Ab" nicht benutzen, um Beschädigungen am Antrieb zu vermeiden.

Beachten Sie bei Ihren Einstellungen, dass die übergeordneten Sicherheitsfunktionen während des Busspannungsausfalls nicht aktiv sind. Damit dies nicht zu Beschädigungen führt, ist es sinnvoll, die Einstellungen so vorzunehmen, dass die Antriebe während eines Busspannungsausfalls eine sichere Position einnehmen.

#### **Verhalten der Kanäle für Jalousie/Rollladen**

#### **Busspannung kehrt wieder**

Die RUN-LED ist eingeschaltet und zeigt so an, dass die Busspannung wieder anliegt. Das Verhalten, das Sie für Busspannungswiederkehr festlegen, wird auch ausgeführt, wenn das Gerät über den Bus eine Restart-Anweisung (Managementfunktion) empfängt.

Dreißig Sekunden, nachdem die Busspannung wieder stabil anliegt, beginnt das Gerät damit, die aktivierten Statusmeldungen aller Kanäle nacheinander zu senden. Es werden jedoch nur die Statusmeldungen gesendet, die Sie **nicht** als passive Statusobjekte, d. h. nur zum Auslesen, definiert haben. Als Statusmeldung wird immer der zum Sendezeitpunkt aktuelle Objektwert der Statusobjekte gesendet, auch wenn dieser sich seit Wiederkehr der Busspannung bereits einmal oder mehrmals geändert hat. Weitere Informationen hierzu finden Sie im Abschnitt "Statusmeldungen".

### *Verhalten der Kanäle für Jalousie/Rollladen*

Nach Busspannungswiederkehr werden alle Ausgangsrelais geöffnet (alle Antriebe bleiben stehen) und die durch Parameter festgelegte Umkehrpause wird gestartet. Erst nachdem die Zeitspanne der Umkehrpause abgelaufen ist, wird das Verhalten ausgeführt, das Sie mit dem folgenden Parameter einstellen:

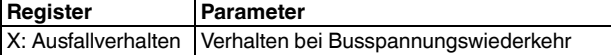

Einstellbare Werte:

 $\cdot$  Stopp

Der Antrieb verbleibt in seinem momentanen Ruhezustand.

• Auf

Der Antrieb fährt nach oben. War er gerade in einer Abwärtsfahrt, dann hält er an und wartet für die parametrierte Wendepause, bevor er die Aufwärtsfahrt beginnt.

 $\bullet$  Ab

Der Antrieb fährt nach unten. War er gerade in einer Aufwärtsfahrt, dann hält er an und wartet für die parametrierte Wendepause, bevor er die Abwärtsfahrt beginnt.

• Position anfahren

Die Jalousie fährt eine von Ihnen definierte Position an. Um diese Position einstellen zu können, erscheint der neue Parameter "Position Höhe bei Busspannungswiederkehr in %".

Stellen Sie hier im möglichen Verfahrbereich von 0– 100 % die gewünschte Höhenposition ein.

Bei Jalousieantrieben können Sie mit dem Parameter "Position Lamelle bei Busspannungswiederkehr in %" zusätzlich auch den Öffnungswinkel der Lamellen im Verstellbereich von 0–100 % definieren.

#### **Statusmeldungen**

Das Gerät kann wieder Statusmeldungen senden.

by Schneider Electric

#### Verhalten in Verbindung mit Wetteralarm

Wenn kein Wetteralarm ansteht, führt das Gerät das parmetrierte Verhalten bei Busspannungswiederkehr aus. Ist ein Wetteralarm vorhanden, dann regiert das Gerät gemäß Ihren Einstellungen für diesen Wetteralarm. Das parametrierte Verhalten bei Busspannungswiederkehr wird dann nicht mehr ausgeführt.

### *Verhalten der übergeordneten Funktionen*

Zusätzlich zu dem Verhalten der Kanäle können Sie auch das Verhalten übergeordneter Funktionen nach der Busspannungswiederkehr festlegen.

#### **Alarmfunktion**

Gemäß Ihren Einstellungen bleibt die Alarmfunktion des Kanals nach einem Busspannungsausfall inaktiv (deaktiviert), aktiv oder sie nimmt ihren Zustand vor dem Busspannungsausfall wieder ein (siehe auch Abschnitt "Alarmfunktion").

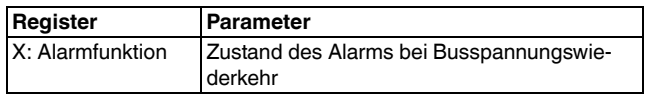

#### **Sperrfunktion**

Gemäß Ihren Einstellungen bleibt die Sperrfunktion des Kanals nach einem Busspannungsausfall inaktiv (deaktiviert), aktiv oder sie nimmt ihren Zustand vor dem Busspannungsausfall wieder ein (siehe auch Abschnitt "Sperrfunktion").

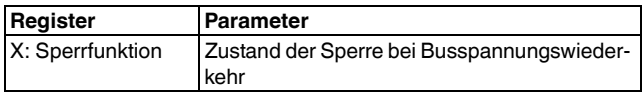

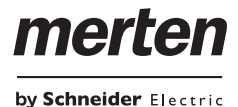

#### **Verhalten nach Download der Applikation**

### *Verhalten nach Download der Applikation*

Vor dem ersten Download nach Inbetriebnahme sind alle Relais ausgeschaltet (Voreinstellung). Der Handbetrieb ist deaktiviert, die Hand-LED ausgeschaltet.

Sie können das Download-Verhalten der Ausgangskanäle festlegen:

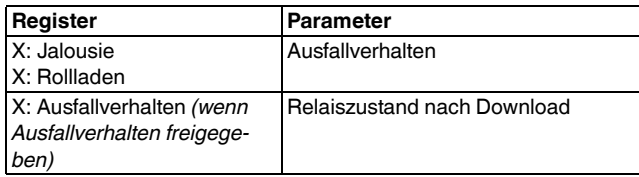

Mögliche Einstellwerte:

- keine Reaktion Die Relais verbleiben nach einem Download in ihrem momentanen Zustand.
- wie bei Busspannungswiederkehr
- Die Relais führen das Verhalten aus, das Sie für eine Wiederkehr der Busspannung für diesen Kanal festgelegt haben.

Wenn es durch einen internen Defekt oder durch einen fehlerhaften Download zu einem Zustand kommt, in dem die Applikation nicht betriebsbereit ist, dann zeigt das Gerät keine Reaktion. Die Antriebe bleiben in ihrer letzten Position stehen. Alle Relais sind ausgeschaltet.

### *Parameter und Einstellwerte*

In diesem Abschnitt finden Sie sämtliche Parameter der ETS-Applikation aufgelistet mit ihren Einstellwerten und Voreinstellungen.

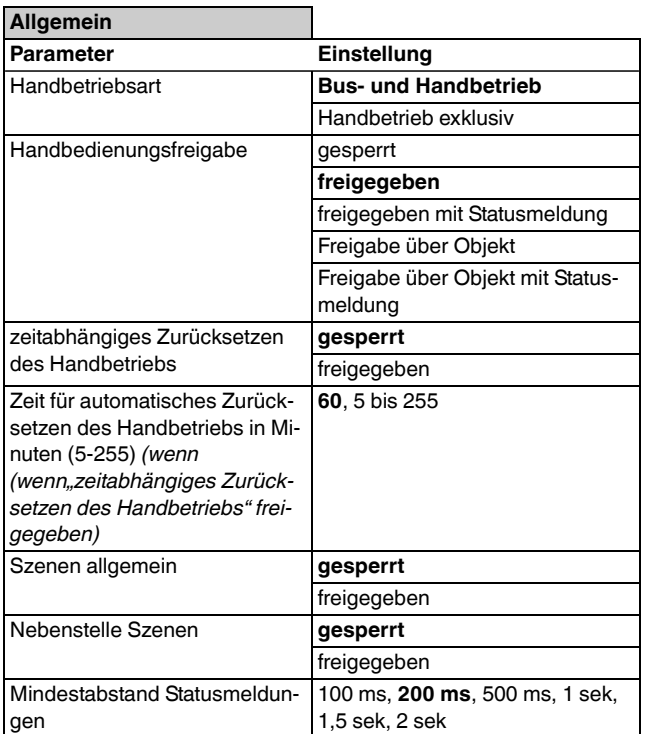

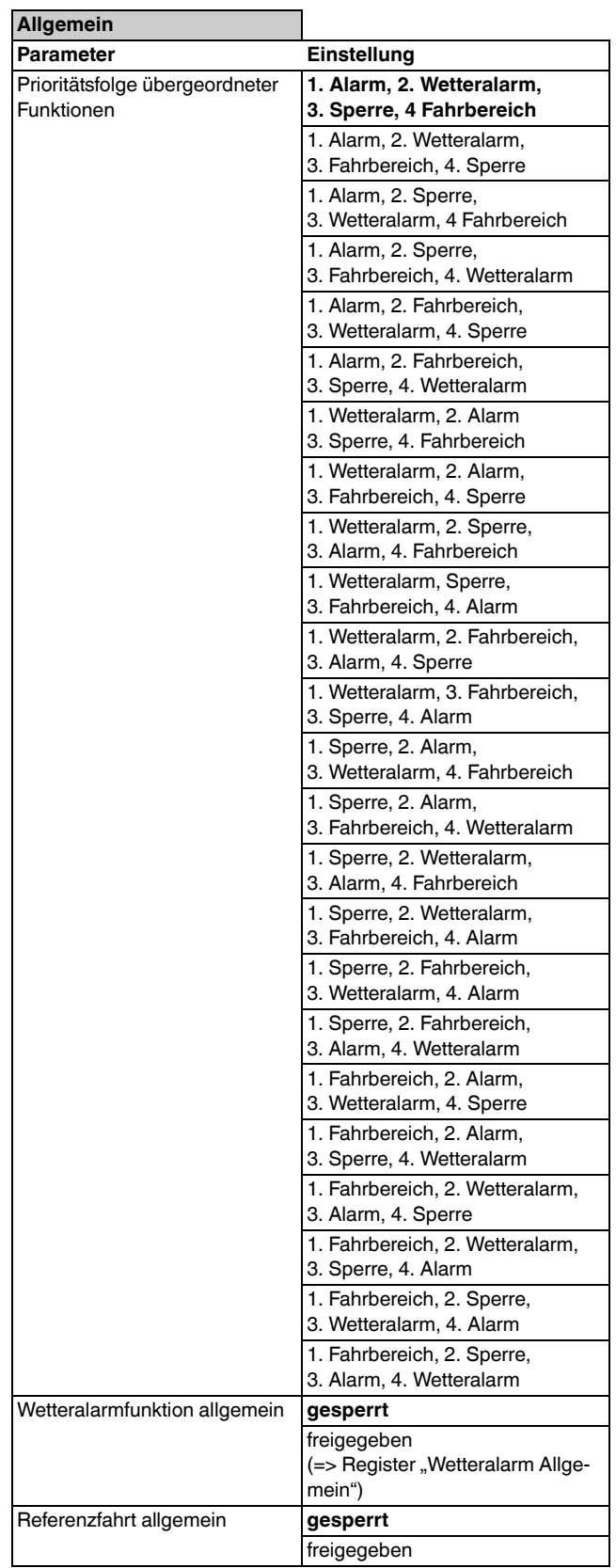

#### **Parameter und Einstellwerte**

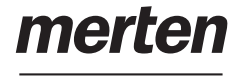

by Schneider Electric

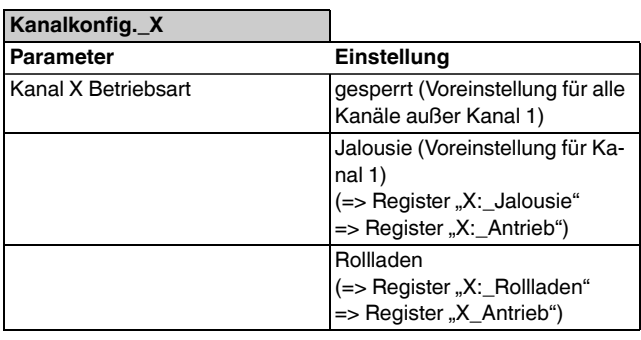

Wenn Wetteralarm in Register "Allgemein" freigegeben:

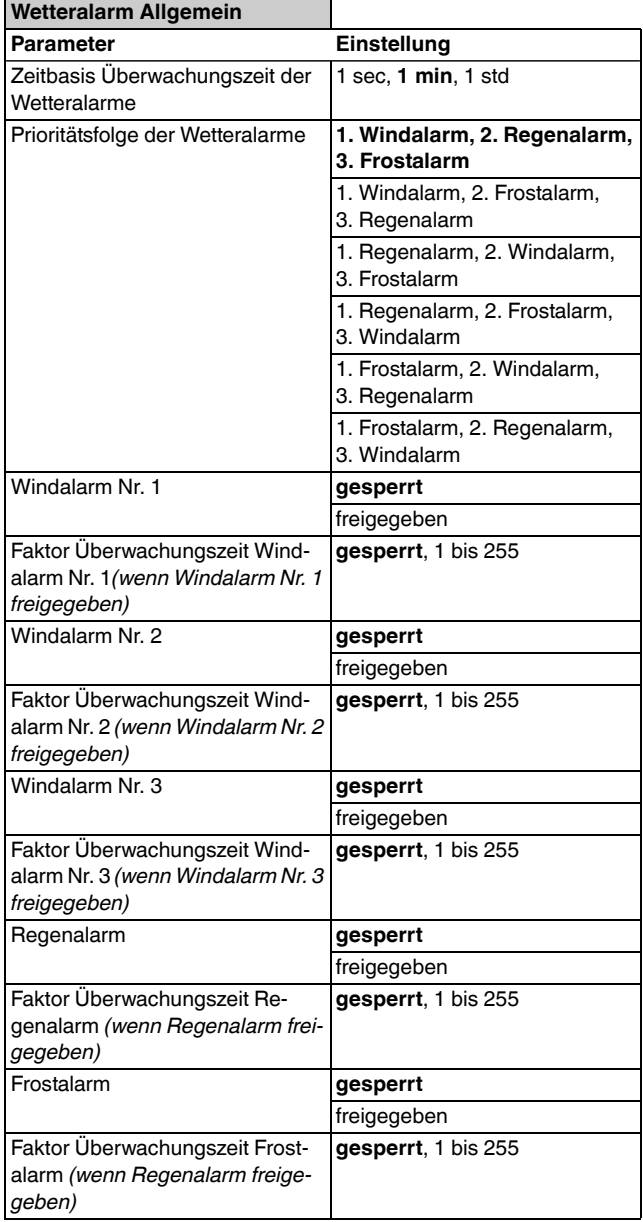

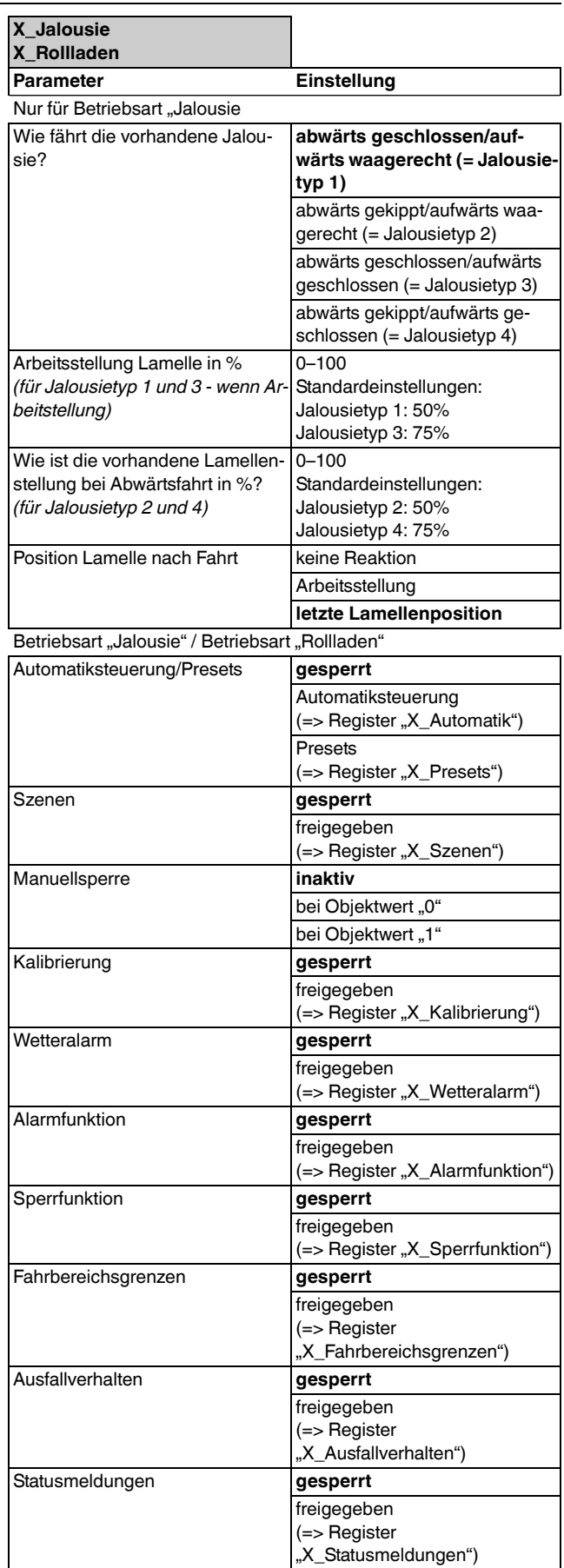

# merten

by Schneider Electric

#### **Parameter und Einstellwerte**

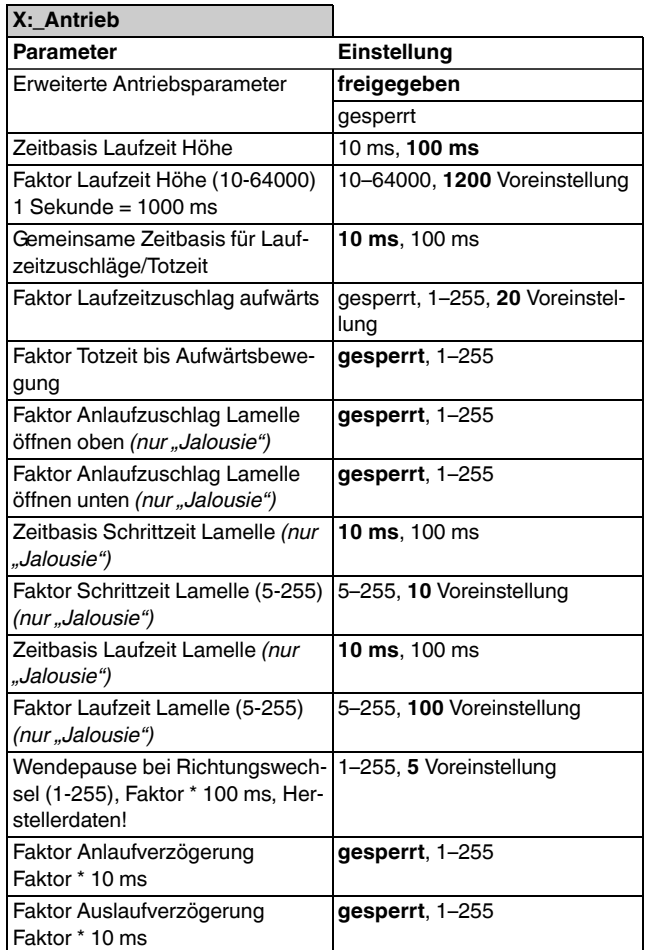

#### Wenn "Automatiksteuerung/Presets" in Register "X\_Jalousie" auf "Automatiksteuerung":

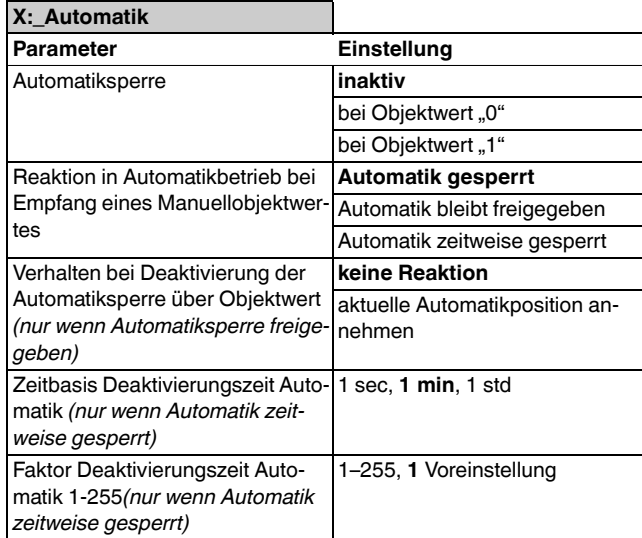

Wenn "Automatiksteuerung/Presets" in Register "X\_Jalousie" auf "Presets":

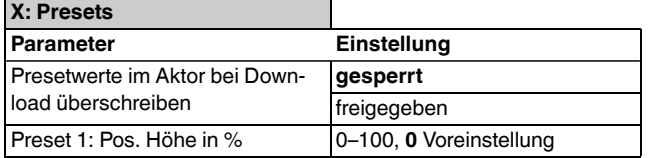

© 2012 Merten by Schneider Electric **Applikation Jalousie. Rollo.Sicherh.Position.Hand 5704/1.1a**

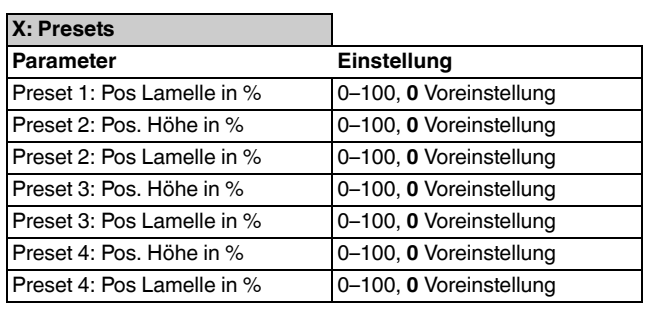

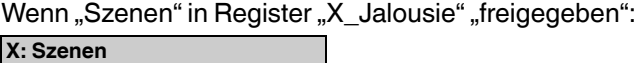

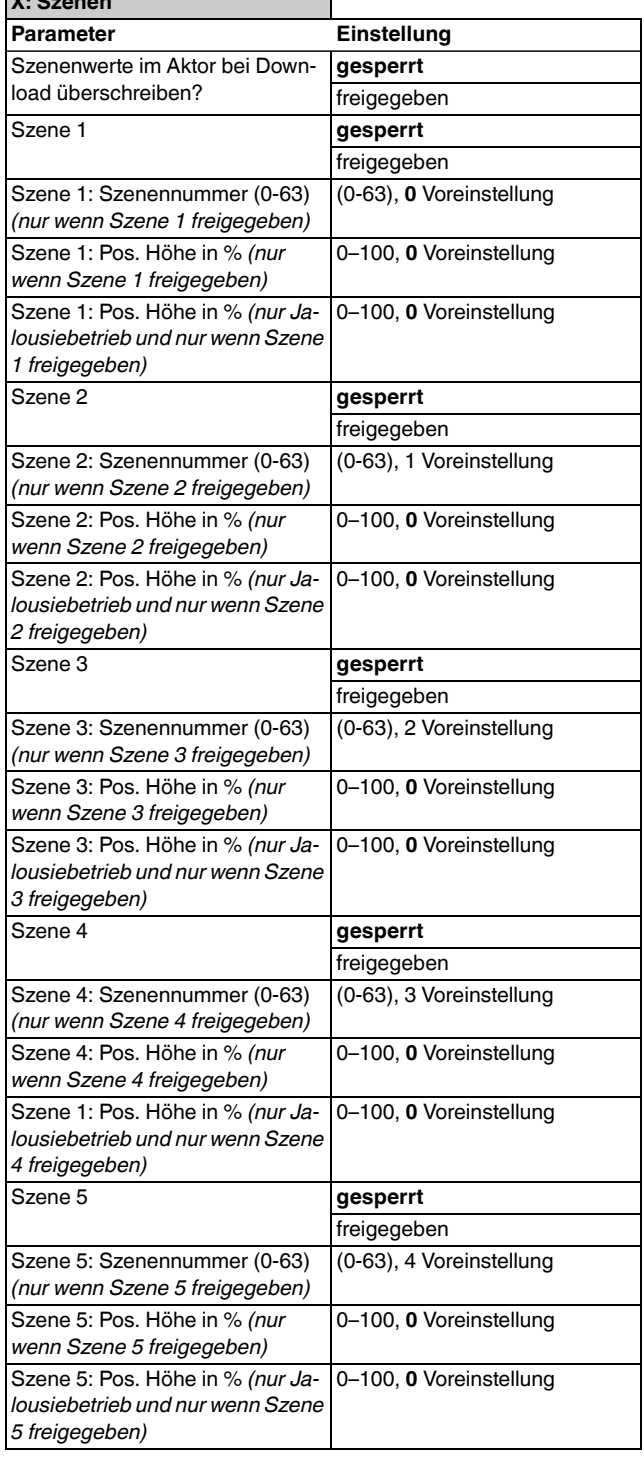

#### **Parameter und Einstellwerte**

Wenn "Kalibrierung" in Register "X\_Jalousie" "freigegeben":

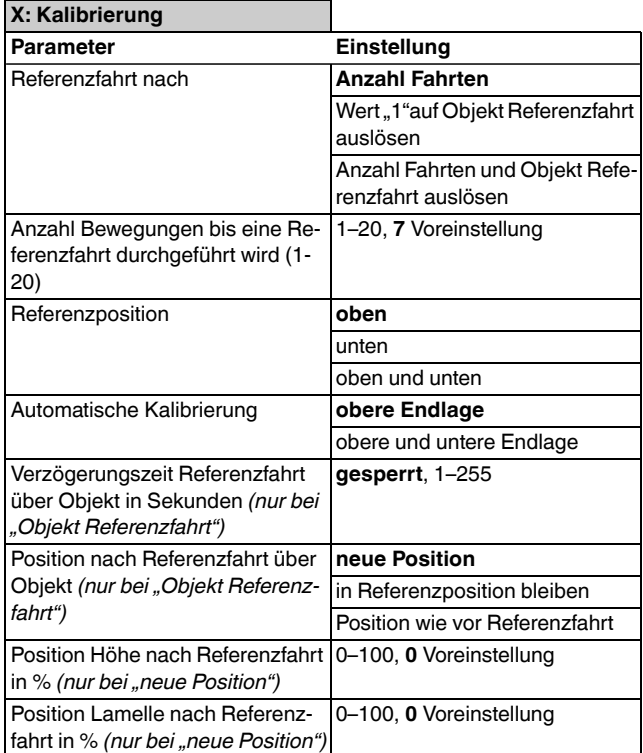

Wenn "Wetteralarm" in Register "X\_Jalousie" "freigegeben":

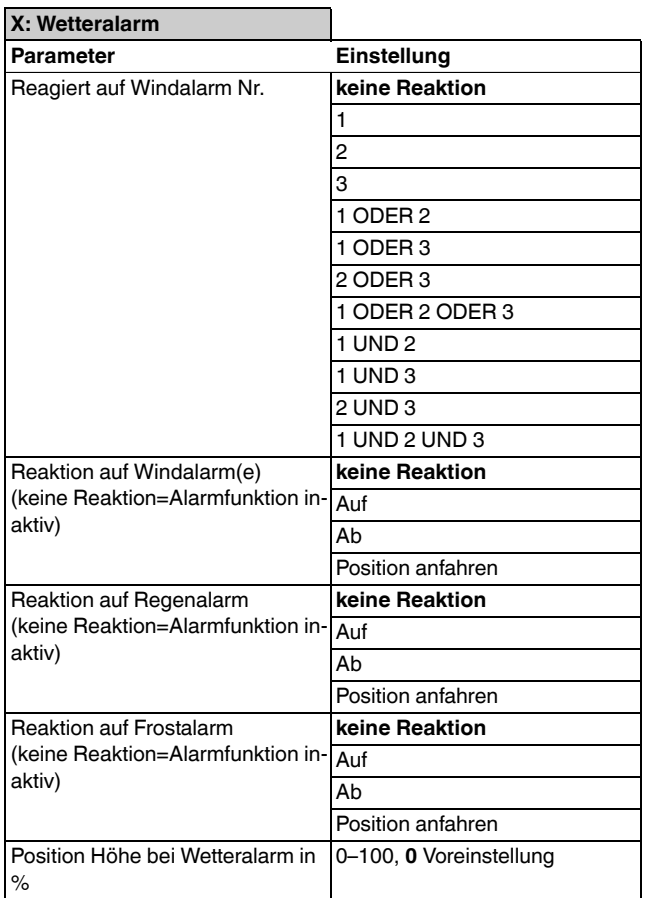

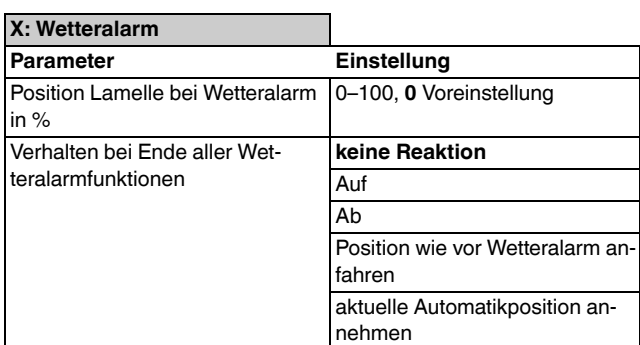

meri

by Schneider Electric

Wenn "Alarmfunktion" in Register "X\_Jalousie" "freigegeben":

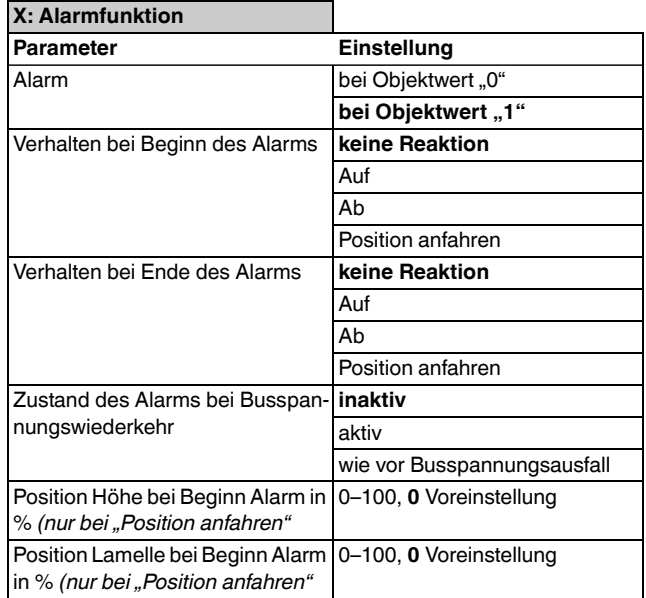

Wenn "Sperrfunktion" in Register "X\_Jalousie" "freigegeben":

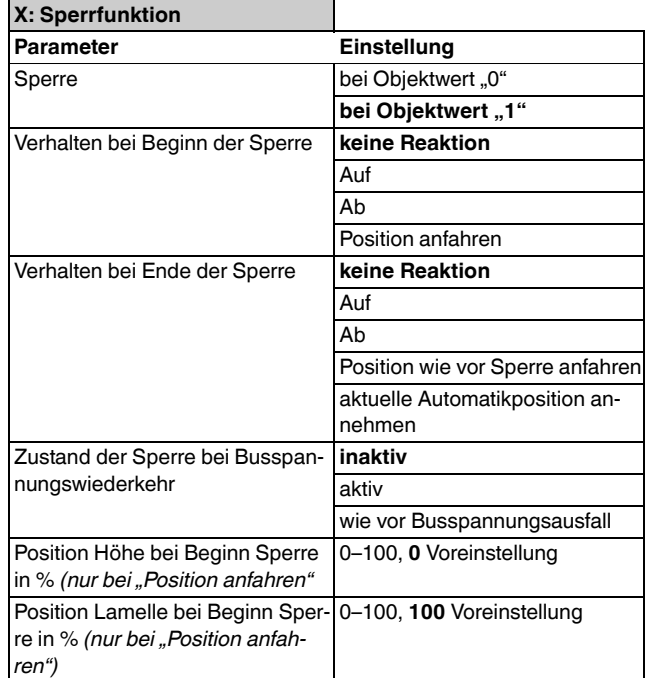

merten

#### Wenn "Fahrbereichsgrenzen" in Register "X\_Jalousie" "freigegeben":

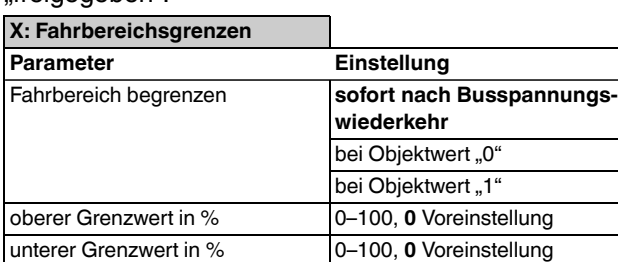

Wenn "Ausfallverhalten" in Register "X\_Jalousie" "freigegeben":

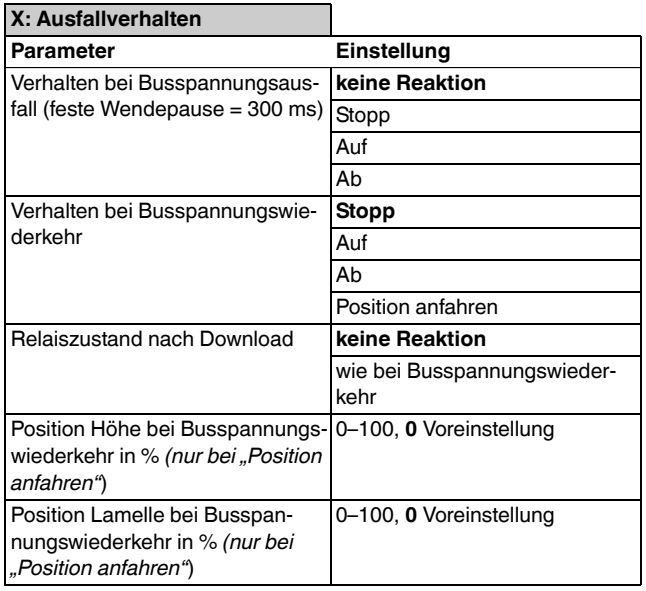

#### Wenn "Statusmeldungen" in Register "X\_Jalousie" "freigegeben":

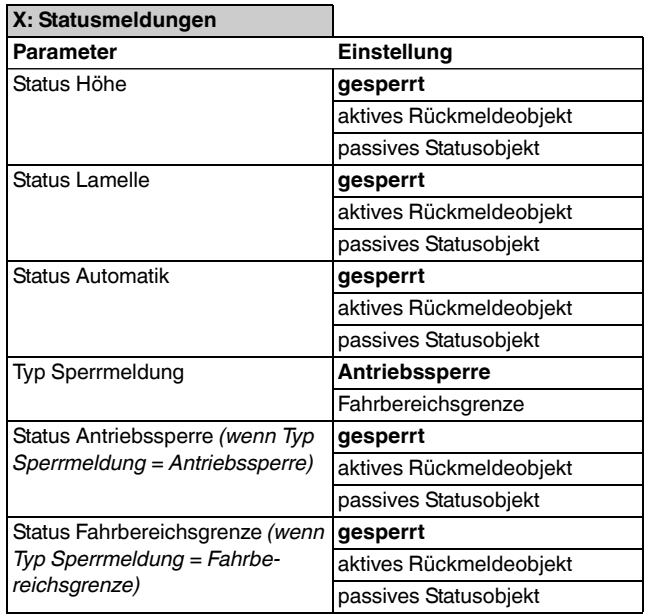

### *Merten GmbH*

Merten GmbH, Fritz-Kotz-Str. 8, D-51674 Wiehl www.merten.de

Art.-Nr. 648704

 **Parameter und Einstellwerte**

### **Service Center (Warenrücksendung):**

Telefon: +49 2261 702-204 Telefax: +49 2261 702-136 E-Mail: servicecenter@merten.de

#### **Technische Auskünfte/InfoLine:**

Telefon: +49 2261 702-235

Telefax: +49 2261 702-680

E-Mail: infoline.merten@schneider-electric.com